# **МІНІСТЕРСТВО ОСВІТИ І НАУКИ УКРАЇНИ ЗАПОРІЗЬКИЙ НАЦІОНАЛЬНИЙ УНІВЕРСИТЕТ**

**МАТЕМАТИЧНИЙ ФАКУЛЬТЕТ**

**Кафедра комп'ютерних наук**

# **КВАЛІФІКАЦІЙНА РОБОТА МАГІСТРА** на тему: **«РЕАЛІЗАЦІЯ МОДИФІКОВАНОЇ МЕТОДИКИ ВИЗНАЧЕННЯ РІВНЯ ГОТОВНОСТІ ТЕХНОЛОГІЇ (TRL) ПРИ УПРАВЛІННІ ДОВГОСТРОКОВИМИ ІТ-ПРОЄКТАМИ»**

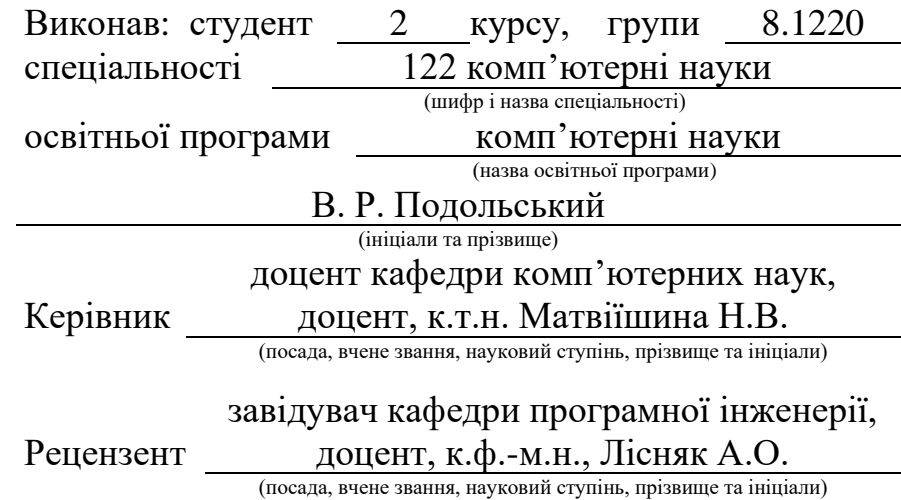

Запоріжжя – 2021

# **МІНІСТЕРСТВО ОСВІТИ І НАУКИ УКРАЇНИ ЗАПОРІЗЬКИЙ НАЦІОНАЛЬНИЙ УНІВЕРСИТЕТ**

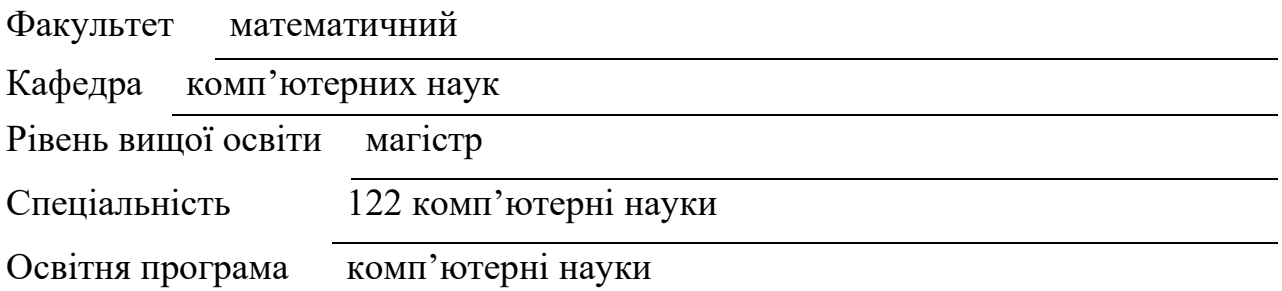

#### **ЗАТВЕРДЖУЮ**

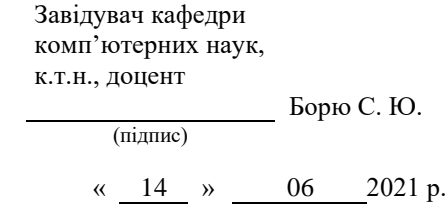

# **ЗАВДАННЯ**

# <span id="page-1-0"></span>**НА КВАЛІФІКАЦІЙНУ РОБОТУ СТУДЕНТЦІ**

Подольському Владиславу Ростиславовичу

(прізвище, ім'я та по батькові)

1. Тема роботи Реалізація модифікованої методики визначення рівня готовності технології (TRL) при управлінні довгостроковими ІТ-проєктами

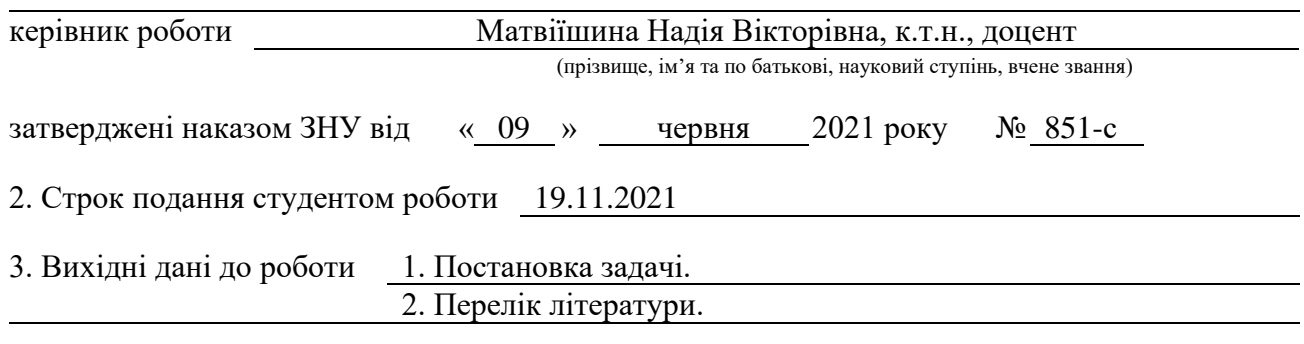

4. Зміст розрахунково-пояснювальної записки (перелік питань, які потрібно розробити)

1. Постановка задачі.

2. Основні теоретичні відомості.

3. Адаптація необхідної документації

4. Аналіз результатів ІТ-проєкту

5. Перелік графічного матеріалу (з точним зазначенням обов'язкових креслень) Презентація

### 6. Консультанти розділів роботи

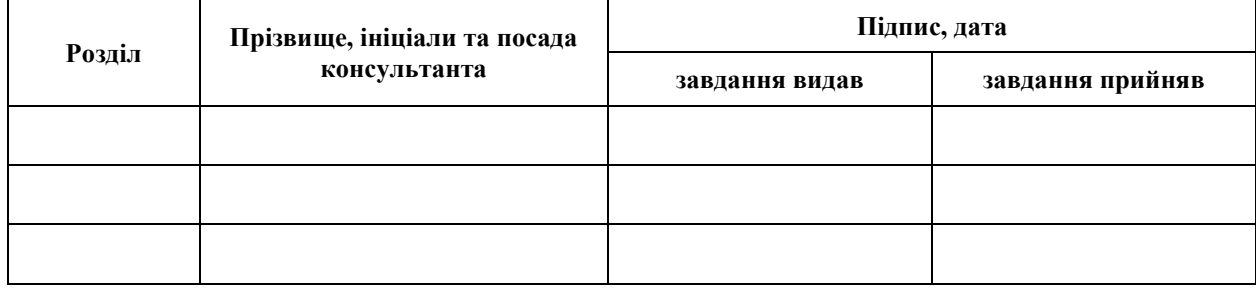

7. Дата видачі завдання 14.06.2021

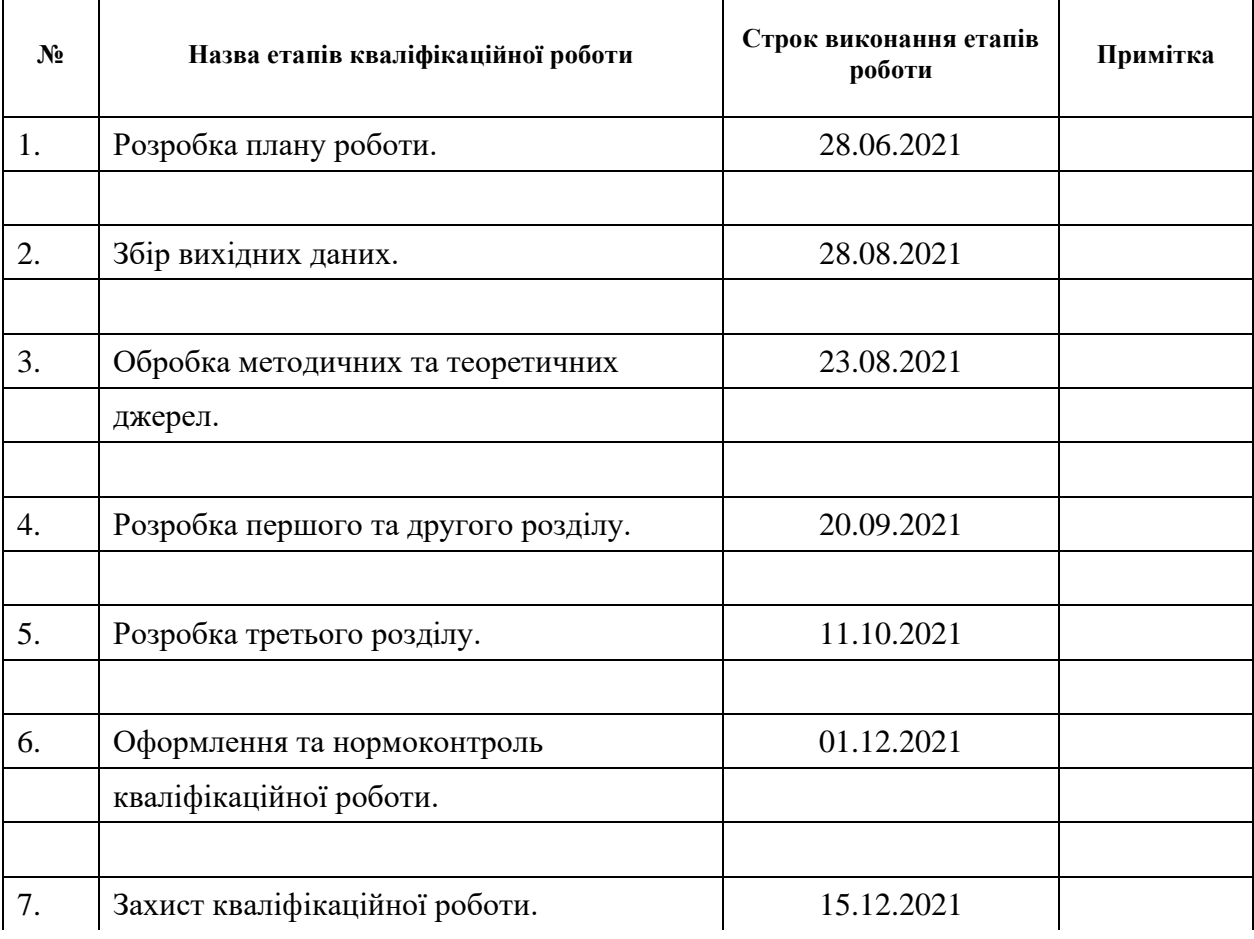

# **К А Л Е Н Д А Р Н И Й П Л А Н**

Студент <u>(підпис)</u> В. Р. Подольський (підпис) (ініціали та прізвище)

Керівник роботи Центр П. В. Матвіїшина (підпис) (ініціали та прізвище)

### **Нормоконтроль пройдено**

Нормоконтролер <u>(підпис)</u> О. Г. Спиця (підпис) (ініціали та прізвище)

#### **РЕФЕРАТ**

<span id="page-3-0"></span>Кваліфікаційна робота магістра «Реалізація модифікованої методики визначення рівня готовності технології (TRL) при управлінні довгостроковими ІТ-проєктами»: 68 с., 61 рис., 12 табл., 16 джерел.

RACIS МАТРИЦЯ, HARDWARE ЧАСТИНА , SOFTWARE ЧАСТИНА, ІНТЕГРАЦІЯ, ОГЛЯД ЛАПОРОСКОПІЇ, СТАТУТ ПРОЕКТУ, ТАБЛИЦЯ ВИТРАТ.

Об'єкт дослідження – проєкт «LAPSIM», призначення якого − реалізувати програму 3D симуляції проведення лапароскопічних операцій для навчання медичного персоналу (хірурги), на внутрішніх (черевних) органах людини, з інтеграцією у власну розробку апаратної частини (гаджет); а також реалізація тренажера для навчання медичного персоналу (хірурги) у проведенні лапароскопічних операцій на внутрішніх (черевних) органах людини.

Мета кваліфікаційної роботи: на прикладі проєкту «LAPSIM» провести необхідний аналіз та реалізувати методику TRL при управлінні розробкою та тестуванням хардверно-софтверного проєкту.

Метод дослідження – описовий, аналітичний, порівняльний.

Результат кваліфікаційної роботи: було проведено оцінку проєкту, підготовку до проєкту та успішне керування проєктом «LAPSIM». За основу була взята методологія TRL, яка була доповнена необхідними документами та особливостями з інших методологій.

#### **SUMMARY**

<span id="page-4-0"></span>Qualification work of the master "Implementation of the modified TRL technique in the management of long-term IT projects": 68 pages, 61 figures, 12 tables, 16 references.

# COST TABLE, INTEGRATION, LAPOROSCOPY REVIEW, PROJECT STATUTE, RACIS MATRIX, SOFTWARE PART,HARDWARE PART

The object of research is the project "LAPSIM", the purpose of which is to implement a 3D simulation program of laparoscopic operations for training medical staff (surgeons), on the internal (abdominal) human organs, with integration into their own hardware development (gadget); as well as the implementation of a simulator for training medical staff (surgeons) in performing laparoscopic operations on internal (abdominal) human organs.

The purpose of the qualification work: on the example of the project "LAPSIM" to conduct the necessary analysis and implement the TRL methodology in managing the development and testing of hardware and software project.

Research method – descriptive, analytical, comparative.

Result of qualification work: project evaluation, project preparation and successful project management were conducted. The TRL methodology was taken as a basis and was supplemented with the necessary documents and features from other methodologies that were adjusted.

# **ЗМІСТ**

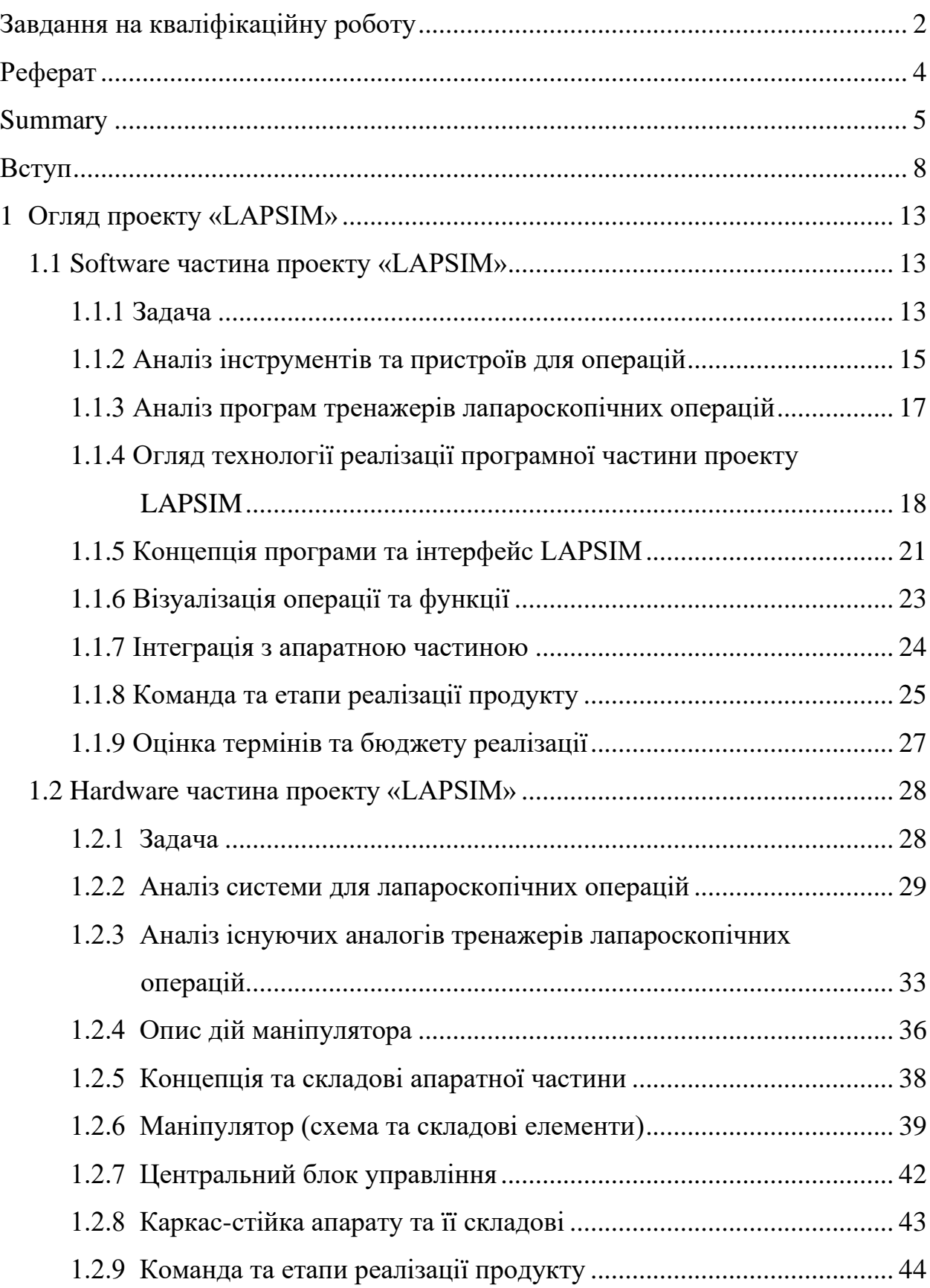

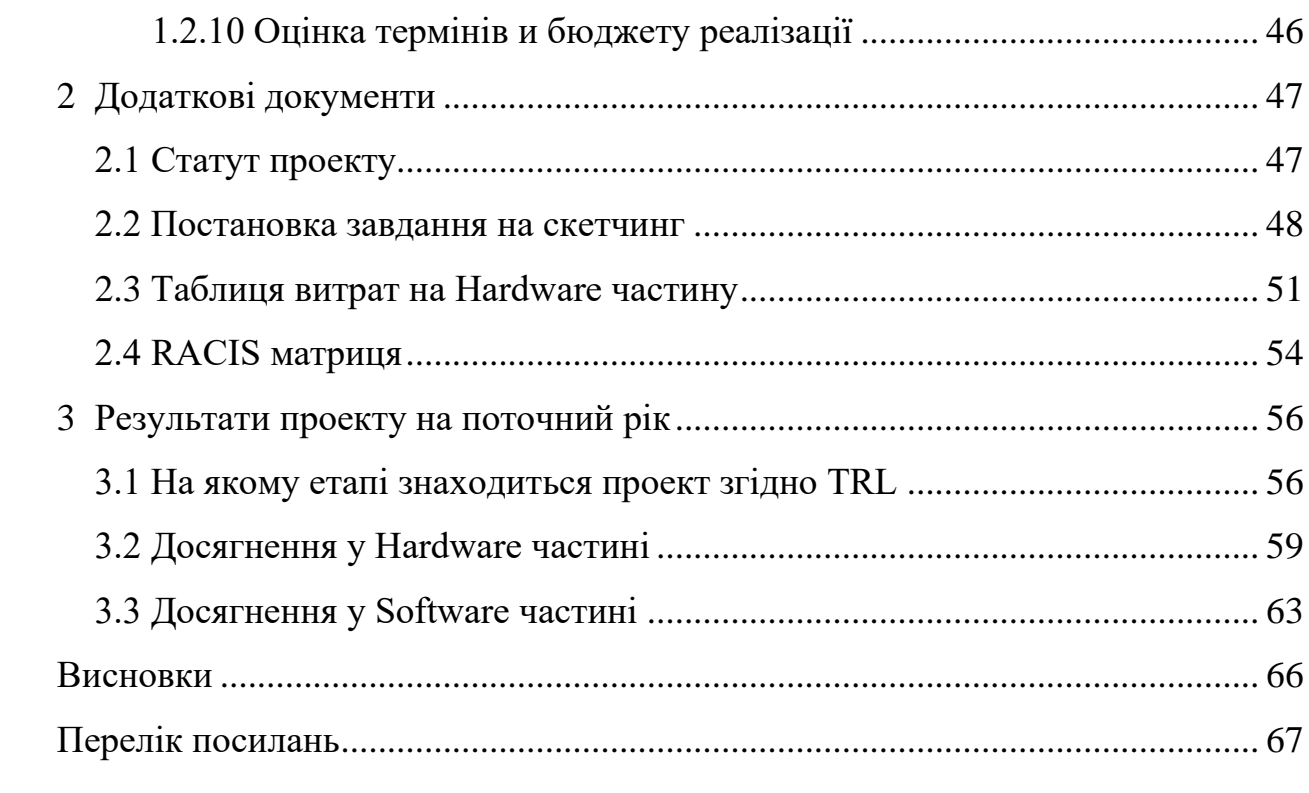

#### **ВСТУП**

<span id="page-7-0"></span>Проект − це тимчасове підприємство спрямоване на створення унікального продукту, послуги чи результату [1].

Проекти реалізуються для досягнення цілей шляхом створення результатів, що поставляються. Мета − це кінцевий результат, на який мають бути спрямовані роботи, стратегічна позиція, яку слід зайняти, задача, яку слід вирішити, результат, який слід отримати, продукт, який слід зробити, або послуга, яку слід вказати. Отриманий результат − це будь-який унікальний продукт, результат або здатність надати послугу, який необхідно отримати для завершення процесу, фази або проекту. Результати, що отримуються, можуть бути матеріальними чи нематеріальними.

Існує різноманітна кількість методологій для керування процесом розробки проекту. Найпопулярніші з них − Agile, Scrum, Kanban і т.д.

Agile – сімейство гнучких ітеративно-інкрементальних методів управління проектами та продуктами. Згідно з цим підходом, проект розбивається не на послідовні фази, а на маленькі підпроекти, які потім «збираються» у готовий продукт. Таким чином, ініціація та верхньорівневе планування проводяться для всього проекту, а наступні етапи: розробка, тестування та інші проводяться для кожного міні-проекту окремо. Це дозволяє передавати результати цих міні-проектів, так звані інкременти, швидше, а приступаючи до нового підпроекту (ітерації) до нього можна внести зміни без великих витрат і впливу на інші частини проекту [2].

Scrum − гнучкий фреймворк, створений у 1986 році, вважається найбільш структурованим із сімейства Agile. Створений у 1986 році, він поєднує в собі елементи класичного процесу та ідеї гнучкого підходу до управління проектами. У результаті вийшло дуже збалансоване поєднання гнучкості та структурованості [3].

Наслідуючи принципи Agile, Scrum розбиває проект на частини, які відразу можуть бути використані Замовником для одержання цінності, які називають заділами продуктів (product backlog). І незважаючи на те, що «догляд продукту» − досить вірний переклад і використовується у професійній літературі, на практиці найчастіше використовується просто «беклог». Потім ці частини пріоретизуються Власником продукту – представником Замовника у команді. Найважливіші «шматочки» першими відбираються до виконання у Спринті – так називаються ітерації в Scrum, що тривають від 2 до 4 тижнів. Наприкінці Спринта Замовнику представляється робочий інкремент продукту – ті найважливіші «шматочки», які можна використовувати. Наприклад, сайт із частиною функціоналу чи програма, яка вже працює, нехай і частково. Після цього команда проекту розпочинає наступного Спринту. Тривалість у Спринта фіксована, але команда вибирає її самостійно на початку проекту, виходячи із проекту та власної продуктивності [4].

Lean − додає до принципів Agile схему потоку операцій (workflow) у тому, щоб кожна з ітерацій виконувалася однаково якісно. У Lean, як і в Scrum, робота розбивається на невеликі пакети поставки, які реалізуються окремо і незалежно. Але в Lean для розробки кожного пакета поставки існує потік операцій з етапами, подібними до тих, які були створені для проекту Аполлон. Як і в класичному проектному менеджменті, це можуть бути етапи планування, розробки, виробництва, тестування та постачання – або будь-які інші необхідні для якісної реалізації проектів етапи.

Kanban – дуже схожий на схему промислового виробництва. На вході до цього процесу потрапляє шматочок металу, але в виході виходить готова деталь. Також і Kanban, інкремент продукту передається вперед з етапу на етап, а в кінці виходить готовий до поставки елемент. Крім того, творець Kanban надихався супермаркетами, а саме їх принципом – "тримай на полицях тільки те, що потрібно клієнту". А тому Kanban дозволяється залишити незакінчену задачу на одному з етапів, якщо її пріоритет змінився і є інші термінові завдання. Невідредагована стаття для блогу, підвішена без дати публікації або частина коду функції, яку можливо не включатимуть у продукт – все це нормально для роботи з Kanban. Kanban набагато менш строгий, ніж Scrum − він не обмежує час спринтів, немає ролей, за винятком власника продукту. Kanban навіть дозволяє члену команди вести кілька завдань одночасно, що не дозволяє Scrum. Також ніяк не регламентовані зустрічі щодо статусу проекту – можна робити це як Вам зручно, а можна не робити взагалі.

6 сигм − Компанія Motorola, поряд з Toyota, також зробила внесок у розвиток світового проектного управління. Інженер цієї компанії Bill Smith створив концепцію 6 сигм у 1986 році. Це більш структурована версія Lean ніж Kanban, до якої додано більше планування для економії ресурсів, підвищення якості, а також зниження кількості шлюбу та проблем. Кінцева мета проекту – задоволення замовника якістю продукту, якого можна досягти за допомогою безперервного процесу покращення всіх аспектів проекту, що ґрунтується на ретельному аналізі показників. У концепції 6 сигм приділяється окрема увага усунення проблем, що виникають. для цього було запропоновано процес із 5 кроків, відомих як DMEDI.

PRINCE 2 − Британський Уряд давно оцінив ефективність проектного управління, і 1989 року було створено британську методологію PRINCE2. Назва походить від акроніма PRojects IN Controlled Environments version 2, що перекладається як Проекти в контрольованому середовищі версія 2. На відміну від гнучких методів, PRINCE2 не використовує ітеративний підхід до проекту. Якщо порівнювати PRINCE2 іншими продуктами, його можна порівняти з гібридом класичного підходу до проектного управління та концентрації на якості з 6 сигм.

Але не одна з найпопулярніших методологій не підходить для управління інноваційними хардварно-софтверними проектами з обмеженим бюджетом. Найоптимальніший варіант використовувати методологію TRL з проведенням деякої модифікації за рахунок запозичення правил, структур та документів з інших методологій (попередньо провівши адаптацію запозичених ідей).

TRL − це метод оцінки зрілості технологій на етапі придбання програми, розроблений у NASA у 1970-х роках. Використання TRL дозволяє узгоджено та однаково обговорювати технічну зрілість різних типів технологій. TRL технології визначається під час оцінки готовності технології (TRA), яка досліджує концепції програм, технологічні вимоги та продемонстровані технологічні можливості. TRL засновані на шкалі від 1 до 9, де 9 найбільш зріла технологія. Міністерство оборони США використовує шкалу для закупівлі з початку 2000-х років. До 2008 року шкала також використовувалася у Європейському космічному агентстві (ESA). Європейська комісія рекомендувала фінансованим ЄС науково-дослідним та інноваційним проектам прийняти шкалу у 2010 році. Отже, було використано TRL 2014 року в програмі ЄС Horizon 2020. У 2013 році шкала TRL була канонізована стандартом ISO 16290: 2013. Комплексний підхід та обговорення TRL були опубліковані в журналі Innovation Journal. Після публікації щодо прийняття шкали TRL Європейським союзом додано критичні зауваження, у яких говорилося, що «конкретність і складність шкали TRL поступово зменшувалися в міру того, як її використання виходило за рамки вихідного контексту (космічні програми)» [5]

TRL у Європі такі:

TRL 1 − Дотримуються основних принципів

TRL 2 − Сформульована технологічна концепція

TRL 3 − Експериментальне підтвердження концепції

TRL 4 − Технологія, підтверджена у лабораторії

TRL 5 − Технологія, підтверджена у відповідному середовищі (промислово значуще середовище у разі ключових допоміжних технологій)

TRL 6 − Технологія, продемонстрована у відповідному середовищі (промислово значуще середовище у разі ключових допоміжних технологій)

TRL 7 − Демонстрація прототипу системи в операційному середовищі

TRL 8 − Система завершена та кваліфікований

TRL 9 − Фактична система, перевірена в операційному середовищі (конкурентоспроможне виробництво у разі ключових допоміжних технологій; або у космосі) [6]

Основна мета використання рівнів технологічної готовності полягає в тому, щоб допомогти керівництву в прийнятті рішень щодо розвитку та переходу на нові технології. Його слід розглядати як один із кількох інструментів, необхідних для управління прогресом досліджень та розробок в організації.

Переваги TRL: забезпечує загальне розуміння статусу технології, управління ризиками, використовується для прийняття рішень щодо фінансування технологій, використовується для прийняття рішень щодо переходу технології, деякі характеристики TRL, що обмежують їхню корисність, готовність не обов'язково відповідає доречності чи технологічній зрілості.

Зрілий продукт може мати більший або менший ступінь готовності до використання в конкретному системному контексті, ніж продукт нижчого рівня зрілості. Необхідно враховувати безліч факторів, включаючи актуальність операційного середовища продуктів для наявної системи, а також невідповідність архітектури фактори та фактори старіння. Було зроблено пропозиції щодо включення таких факторів до оцінки. Для складних технологій, які включають різні стадії розробки, була розроблена більш докладна схема, так звана Матриця шляху до технологічної готовності, що переходить від базових одиниць до застосунків у суспільстві. Цей інструмент покликаний показати, що рівень готовності технології ґрунтується на менш лінійному процесі, але на складнішому шляху її застосування в суспільстві.

### **1 ОГЛЯД ПРОЕКТУ «LAPSIM»**

#### <span id="page-12-1"></span><span id="page-12-0"></span>**1.1 Software частина проекту «LAPSIM»**

#### <span id="page-12-2"></span>**1.1.1 Задача**

Задача полягає в розробці програми 3D симуляції проведення лапароскопічних операцій для навчання медичного персоналу (хірурги) на внутрішніх (черевних) органах людини з інтеграцією у власну розробку апаратної частини (гаджет).

Лапароскопічна хірургія − це сучасний метод хірургії, в якому операції на внутрішніх органах проводять через невеликі (зазвичай 05-15 см) отвори, в той час як при традиційній хірургії потрібні великі розрізи. Лапароскопія зазвичай проводиться на органах усередині черевної чи тазової порожнин (рис. 1.1).

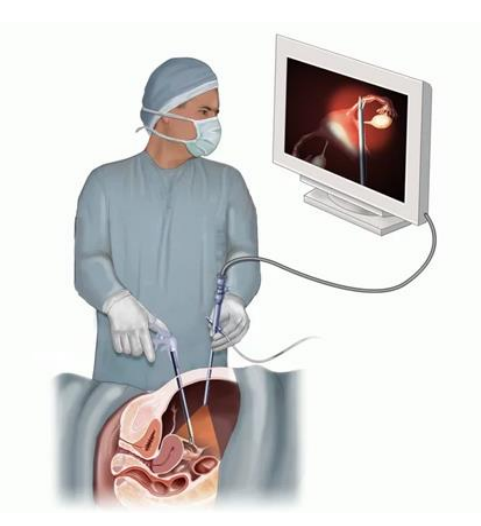

Рисунок 1.1 – Лапароскопічна хірургія

При лапароскопічних операціях використовуються спеціальні подовжені інструменти та міні-камера з холодним світлом, які дозволяють проводити хірургічні операції, з мінімальним ушкодженням здорових органів, при цьому внутрішня область операції заповнюється нешкідливим газом з метою збільшення зони дії хірургічних інструментів [7].

Мета проєкту – створити апарат (тренажер), який максимально симулює реальну лапароскопічну операцію з повним реалістичним відображенням усіх дій (в т.ч. реакцій) у 3d моделях на моніторі, для максимальної підготовки хірургів до реальних операцій на пацієнтах. Програма 3D моделювання лапароскопічних операцій є частиною єдиного комплексу разом із апаратною частиною. Відповідно, необхідно в програмній частині імітувати фізику внутрішніх органів (об'єкт та середовище операції) та роботу інструментів (відображати їх моделі та дії на екрані). Вимоги до проєкту, а також опис та застосування інструментів надано в таблиці 1.1, та таблиці 1.2.

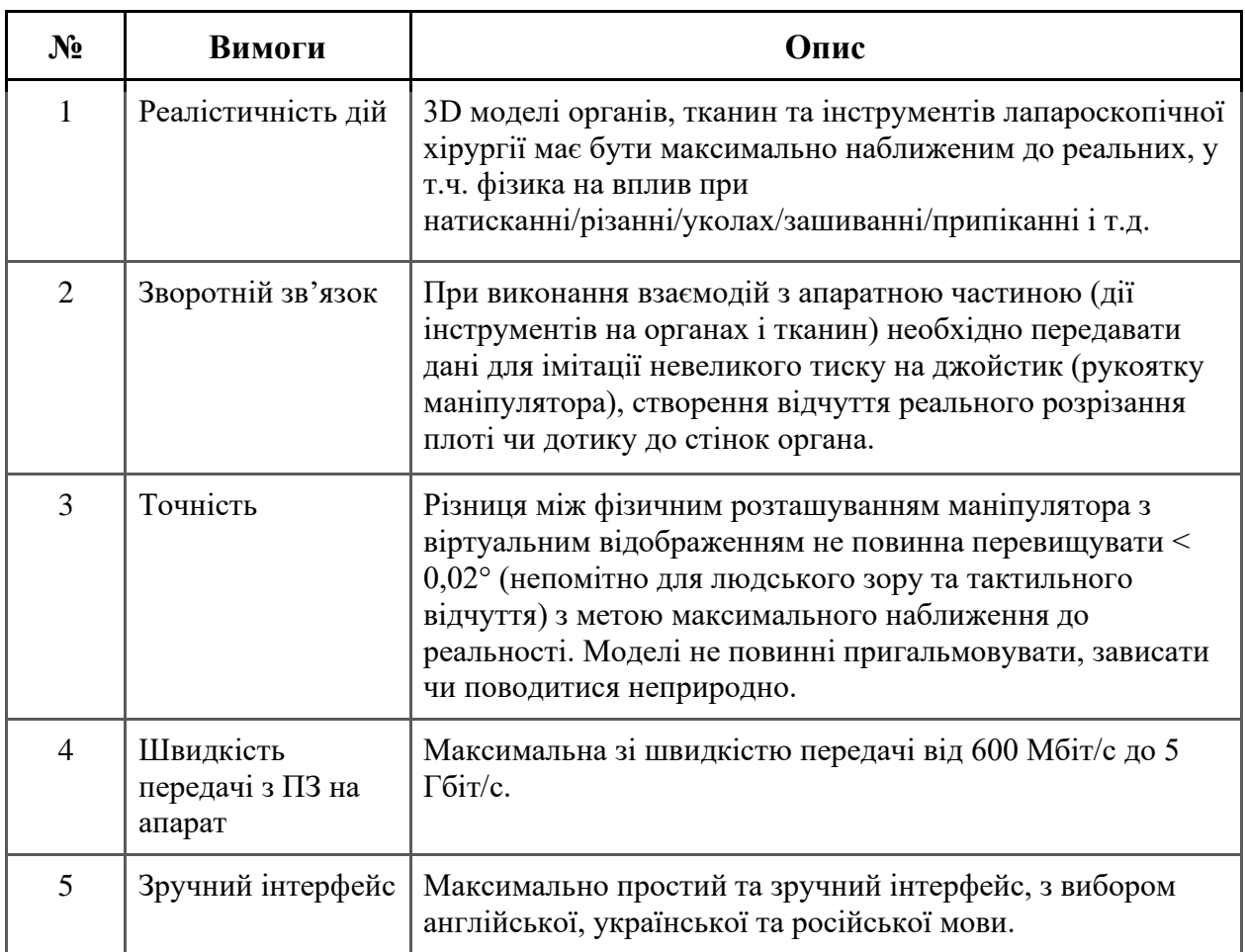

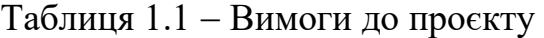

### <span id="page-14-0"></span>**1.1.2 Аналіз інструментів та пристроїв для операцій**

Візуалізація, опис та особливості застосування інструментів необхідно для коректного відображення їх (в т.ч. дії та фізику) у 3D моделі візуалізації (рис. 1.2). Опис та застосування інструментів представлено у таблиці 1.2.

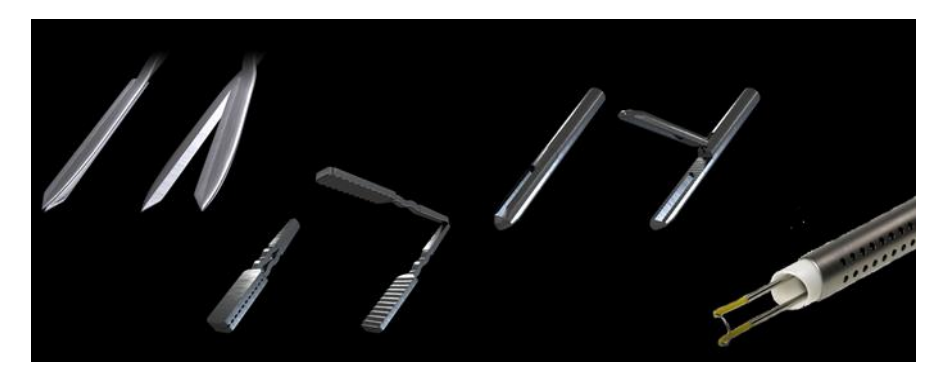

Рисунок 1.2 – 3D моделі лапороскопічних приладів

Основні лапароскопічні інструменти (рис. 1.3):

- а) затискачі (граспери);
- б) дисектори;
- в) ножиці;
- г) гачки;
- д) голкотримачі;
- е) кліпатори;
- ж) аспіратори (відсмоктувачі);

з) інструменти з використанням енергій: ультразвуковий скальпель, коагулятори біполярні та монополярні.

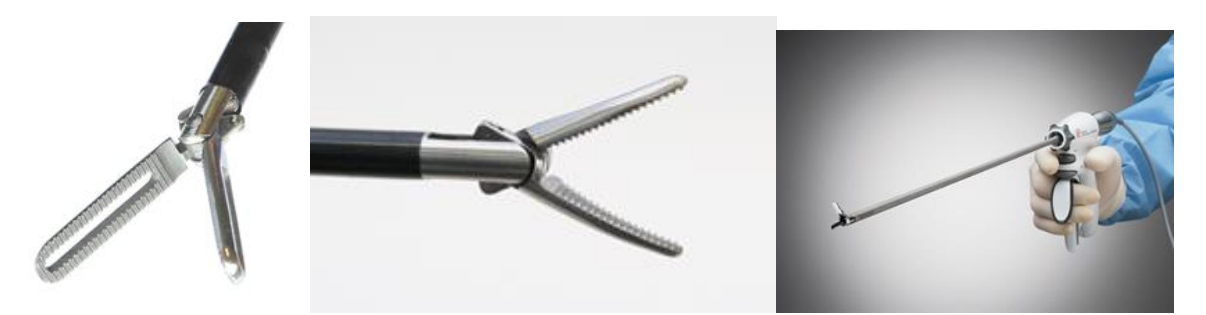

Рисунок 1.3 – Приклади лапороскопічних приладів

| Інструменти                  | Призначення                                                      | <b>Різновид</b>                                                   | Переваги                                                                                      | Особливості                      |  |
|------------------------------|------------------------------------------------------------------|-------------------------------------------------------------------|-----------------------------------------------------------------------------------------------|----------------------------------|--|
| Затискачі                    | Захоплення,<br>тракція, утримання<br>тканин                      | Гострі, тупі                                                      | Універсаль-<br>ність                                                                          | Різноманітна<br>форма<br>браншей |  |
| Дисектори                    | Роз'єднання<br>та<br>препарування<br>тканин<br>тупим<br>способом | По кривизні                                                       | Точна робота з<br>тканинами                                                                   |                                  |  |
| Ножиці                       | Роз'єднання тканин<br>гострим способом                           | Прямі /<br>вигнуті                                                | Хороше розтин<br>тканин                                                                       |                                  |  |
| Гачки                        | Тракція<br>та<br>роз'єднання тканин                              |                                                                   | Завжди<br>простота<br>поєднуються з<br>монополяром                                            |                                  |  |
| Голкотримачі                 | Утримання<br>та<br>позиціонування<br>голки при шві               | Прямі<br>вигнуті                                                  | Незамінні<br>Прямі<br>ДЛЯ<br>та<br>вигнуті<br>шва                                             |                                  |  |
| Кліпатори                    | кліпс<br>Накладення<br>на судини                                 | кліпсам<br>$\Pi$ <sub>o</sub><br>(пластик/метал<br>). По діаметру | Легкість<br>використання                                                                      |                                  |  |
| Аспіратори                   | Аспірація рідин                                                  |                                                                   | іригацією і<br>3<br>без                                                                       |                                  |  |
| Ультразвуков<br>ий скальпель | Роз'єднання тканин<br>та коагуляція                              | Різні<br>фірми-<br>виробники                                      | Безкровність<br>2<br>режими<br>(різання/<br>коагуляція)                                       |                                  |  |
| Монополяр                    | Роз'єднання тканин<br>та коагуляція                              |                                                                   | Може<br>Дешевизна<br>приєднуватися<br>ДО<br>інструментів<br>(до затискачів,<br>ножиць, гачка) |                                  |  |
| Біполяр                      | Роз'єднання тканин<br>та коагуляція                              | Різні<br>фірми-<br>виробники                                      | Хороша<br>Режим різання<br>використо-<br>коагуляція<br>вується рідко                          |                                  |  |

Таблиця 1.2 − Опис та застосування інструментів

### <span id="page-16-0"></span>**1.1.3 Аналіз програм тренажерів лапароскопічних операцій**

Ключове в роботі аналогічних тренажерів є факт максимального включення до реальної операції у роботі з ними при додаванні додаткових функцій:

- таймер;
- завдання;
- тренування в управлінні інструментами;
- заміна інструментів.

Мінуси аналогів:

– всі аналоги мають лише 2 джойстики з рукояткою від ножиців. Не передбачено заміну чи доповнення іншими рукоятками;

- невеликий набір операцій та імітації ситуацій;
- здебільшого камера "лапароскоп" нерухома.

Відповідно для аналізу аналогічних апаратів розглянуто максимально наближені розробки [8,9,10].

а) LAP Mentor (рис 1.4) [8]

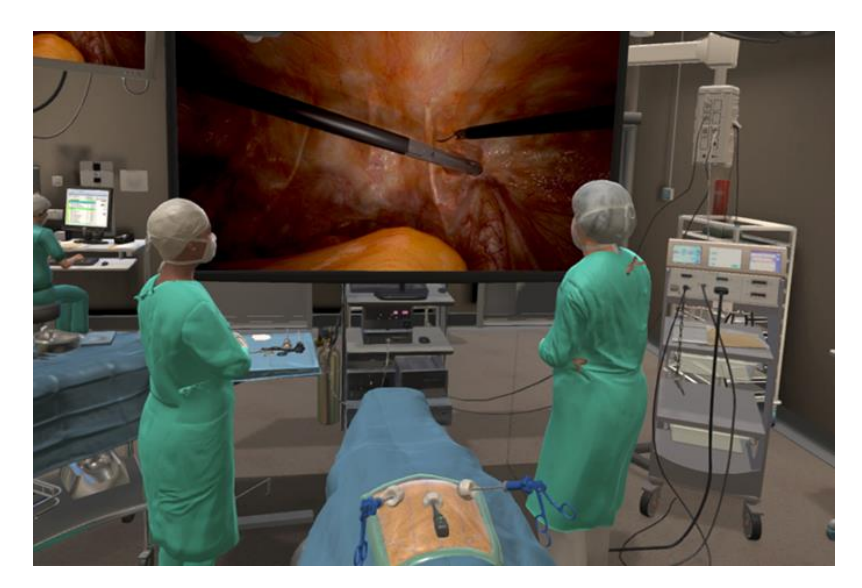

Рисунок 1.4 – Прилад LAP Mentor

б) LapVR (рис 1.5) [9]

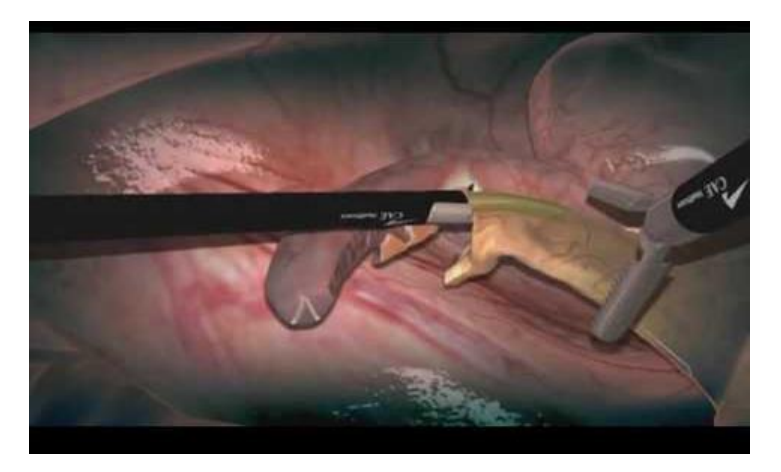

Рисунок 1.5 – Прилад LapVR

в) Forcedimension (рис. 1.6)  $[10]$ 

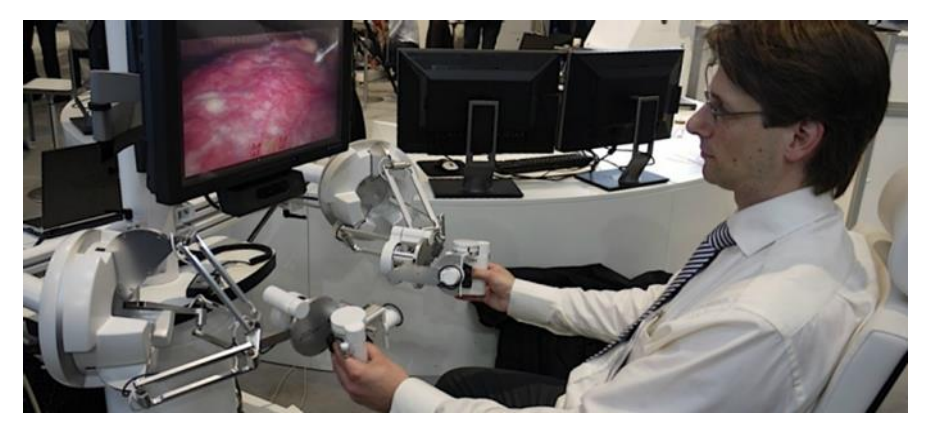

Рисунок 1.6 – Прилад Forcedimension

# <span id="page-17-0"></span>**1.1.4 Огляд технології реалізації програмної частини проекту LAPSIM**

Реалізація програмної частини першої версії виконана на движку Unity [11].

Unity − міжплатформне середовище розробки комп'ютерних ігор та симуляторів. Unity дозволяє створювати програми, що працюють з більш ніж 20 різними операційними системами, що включають персональні комп'ютери, ігрові консолі, мобільні пристрої, інтернет-програми та інші.

На Unity написані тисячі ігор, додатків та симуляцій, які охоплюють безліч платформ та жанрів. В цій сфері Unity використовується як великими розробниками, і незалежними студіями.

#### **Сильні сторони Unity**

Як правило, ігровий двигун надає безліч функціональних можливостей, що дозволяють їх задіяти в різних іграх, до яких входять моделювання фізичних середовищ, карти нормалей, динамічні тіні та багато іншого. На відміну від багатьох ігрових двигунів, у Unity є дві основні переваги: наявність візуального середовища розробки та міжплатформова підтримка. Перший фактор включає не тільки інструментарій візуального моделювання, а й інтегроване середовище, ланцюжок складання, що спрямоване на підвищення продуктивності розробників, зокрема етапів створення прототипів та тестування.

Під міжплатформною підтримкою розуміють не тільки місця розгортання (установка на персональному комп'ютері, на мобільному пристрої, консолі тощо), але й наявність інструментарію розробки (інтегроване середовище може використовуватися під Windows, Linux та Mac OS).

Третьою перевагою є модульна система компонентів Unity, за допомогою якої відбувається конструювання ігрових об'єктів, коли останні є комбінованими пакетами функціональних елементів. На відміну від механізмів успадкування, об'єкти в Unity створюються за допомогою об'єднання функціональних блоків, а не приміщення у вузли дерева успадкування. Такий підхід полегшує створення прототипів, що є актуальним при розробці ігор та симуляторів.

#### **Слабкі сторони Unity**

Як недоліки можна відзначити обмеження візуального редактора під час роботи з багатокомпонентними схемами. Другим недоліком є відсутність підтримки Unity посилань на зовнішні бібліотеки, роботу з якими програмістам доводиться налаштовувати самостійно, і це також ускладнює командну роботу. Ще один недолік, пов'язаний із використанням шаблонів екземплярів (англ. prefabs). З одного боку, ця концепція Unity пропонує гнучкий підхід візуального редагування об'єктів, але з іншого боку, редагування таких шаблонів є складним. Також, WebGL-версія движка, в силу специфіки своєї архітектури (трансляція коду з C# в С++ і далі JavaScript), має ряд невирішених проблем з продуктивністю, споживанням пам'яті і працездатністю на мобільних пристроях. Крім того, мінімальний набір Unity для 2D-графіки вимагає більше 1 гігабайта пам'яті на жорсткому диску (рис. 1.7).

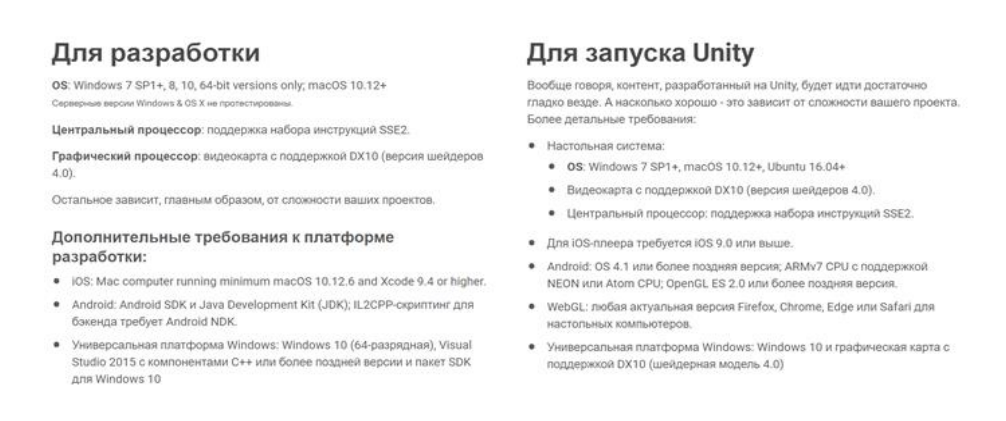

Рисунок 1.7 − Системні вимоги для Unity версії 2019.2

### **Ліцензія Unity**

Можливість використання безкоштовної ліцензії, після виходу на комерційне використання рекомендується придбати офіційну ліцензію згідно з наведеними нижче планами (рис. 1.8) [11]:

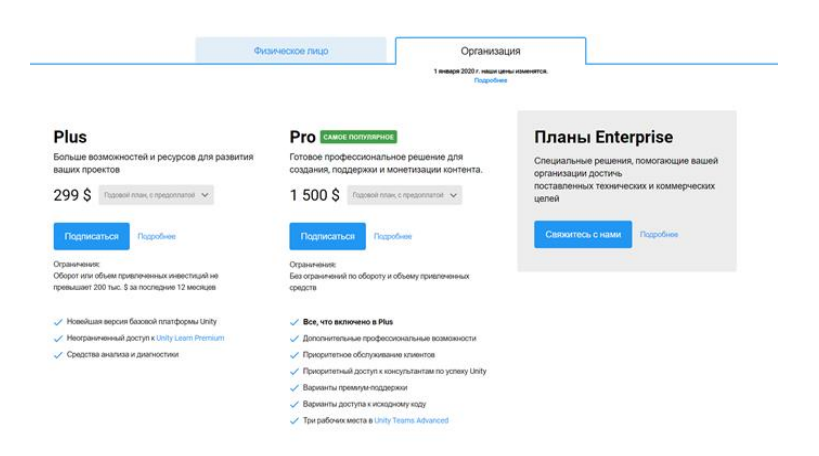

Рисунок 1.8 – Ліцензійні плани користування

#### <span id="page-20-0"></span>**1.1.5 Концепція програми та інтерфейс LAPSIM**

Так як для першої версії проєкту ключове − це можливість роботи з тренажером, для обмеженої кількості апаратів все середовище розробки буде проводитися на Unity. Надалі − можливість реалізації панелі адміністратора, для управління акаунтами, оновленнями та апаратами, а також зручнішого збору даних про користувачів та їх тренувань.

Програма має бути встановлена на ПК Блоку Центрального Управління під версію Linux (для роботи через власний апарат), або встановлюватися через USB флеш-накопичувач на ПК (в т.ч. лептопи) Windows 10 і MacOS (для роботи з маніпулятором безпосередньо через пристрій користувача без використання центрального блоку управління).

При запуску відкривається Головна сторінка, з якої можна входити в інші інтерфейси та функції. Вхід доступний через персональний логін та пароль.

#### **Структура інтерфейсу:**

а) головна − заставка продукту з логотипом та кнопками:

1) вхід − введення логіна та пароля раніше зареєстрованого користувача на конкретному апараті;

2) реєстрація – створення облікового запису: логін, пароль, ПІБ, email, посада;

3) адміністратор – вхід від імені адміністратора: перегляд усіх облікових записів, блокування та створення нових, можливість відключити або включити доступ до вільної реєстрації;

б) меню – після входу відкривається меню (рис. 1.9):

1) операція;

2) тренування;

3) інструкція;

4) налаштування;

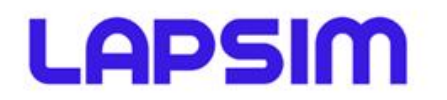

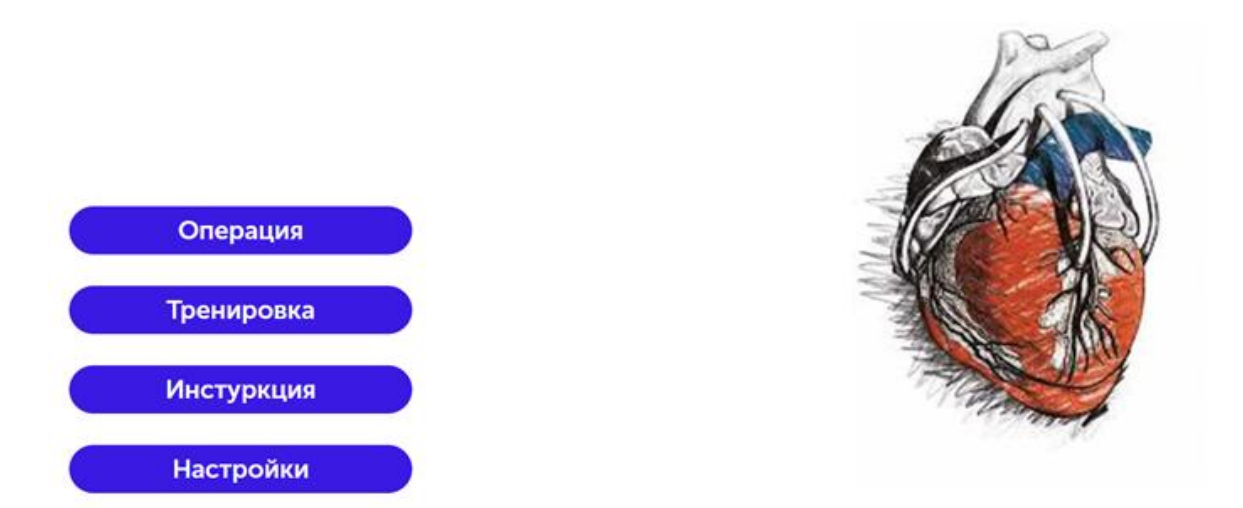

Рисунок 1.9 – Прототип дизайну програми

в) операція − вибір раніше запрограмованих операцій (в майбутньому кожна операція матиме підтипи в залежності від різних організмів, ускладнень та інших різних змінних):

1) загальна хірургія − Холецістектомія;

2) загальна хірургія – Апендектомія;

3) загальна хірургія − Пластика пахвинної грижі;

4) загальна хірургія – Фундоплікація за Ніссеном;

5) урологія – Нефректомія;

6) гінекологія – Міомектомія;

7) гінекологія – Гістеректомія;

г) тренування − інтерактивне тренування, де користувач знайомиться з інструментами та процесом проведення операцій, йому задаються завдання і він їх повинен пройти, після чого активується в меню кнопка Операції;

д) інструкція − інтерактивна інструкція, яка пояснює та знайомить користувача з апаратною та програмною частиною після її проходження активується в меню кнопка Тренування;

е) налаштування

1) мова інтерфейсу – російська у першій версії. У наступних: англійська, українська, іспанська португальська, німецька, французька, нідерландська, італійська, іврит, арабська, китайська-хань, корейська, японська;

2) розмір екрана;

- 3) налаштування маніпулятора (калібрування);
- 4) оновлення;
- 5) зворотній зв'язок (технічна підтримка);
- 6) увімкнути/вимкнути таймер (Операція);
- 7) увімкнути/вимкнути підказки (Операція).

# <span id="page-22-0"></span>**1.1.6 Візуалізація операції та функції**

Якість картинки має бути максимально наближена до реальності з огляду на фактори:

наповнення порожнини  $CO_2(pnc. 1.10);$ 

– освітлення та відеокартинка походить від маніпулятора лапароскопа, при його зміні змінюється освітлення та пересувається картинка (рух може бути обмежений);

– фізика об'єктів, органів та тканин (з передачею на апарат реакції – тиску)

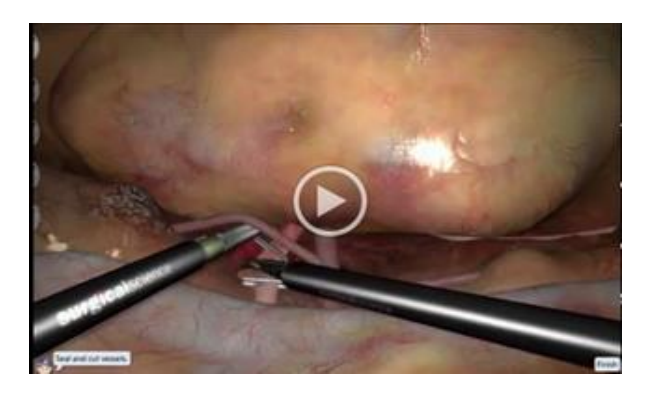

Рисунок 1.10 – Наповнення порожнини СО<sup>2</sup>

Додаткові функції візуалізації:

- таймер (увімк./вимкн у меню налаштування) (рис. 1.11);
- успіх проходження (вкл/викл у меню налаштування) (рис 1.12);
- підказки (увімк./вимкн. у меню налаштування) (рис. 1.11)

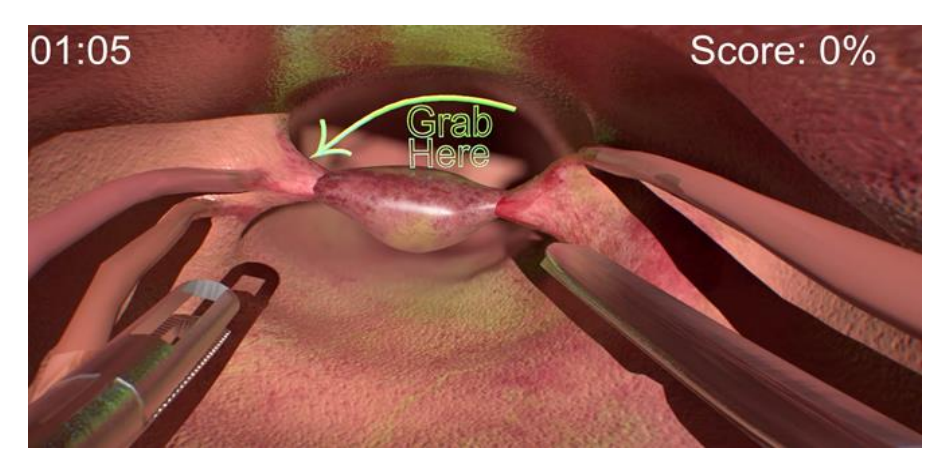

Рисунок 1.11 – Таймер та підказки під час операції

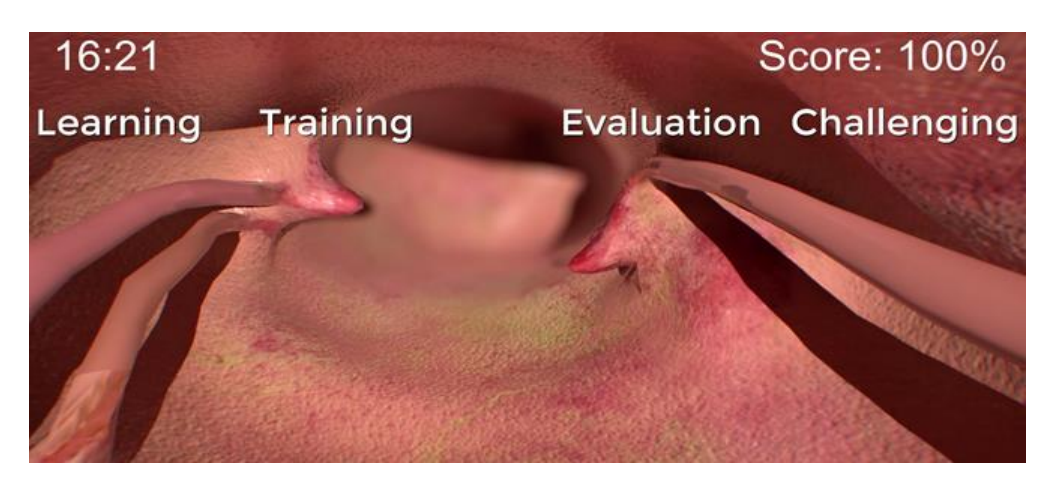

Рисунок 1.12 – Успішно пройдена операція

# <span id="page-23-0"></span>**1.1.7 Інтеграція з апаратною частиною**

Мікроконтролер STM32 збирає дані з джойстиків маніпулятора, обробляє та по USB конектору передає їх на комп'ютер під керуванням OS Linux. Повинна бути можливість роботи як із спеціально налаштованим Блоком Центрального Управління (процесор з архітектурою x86) так і іншими комп'ютерами з подібними параметрами та встановленою програмою (рис 1.13).

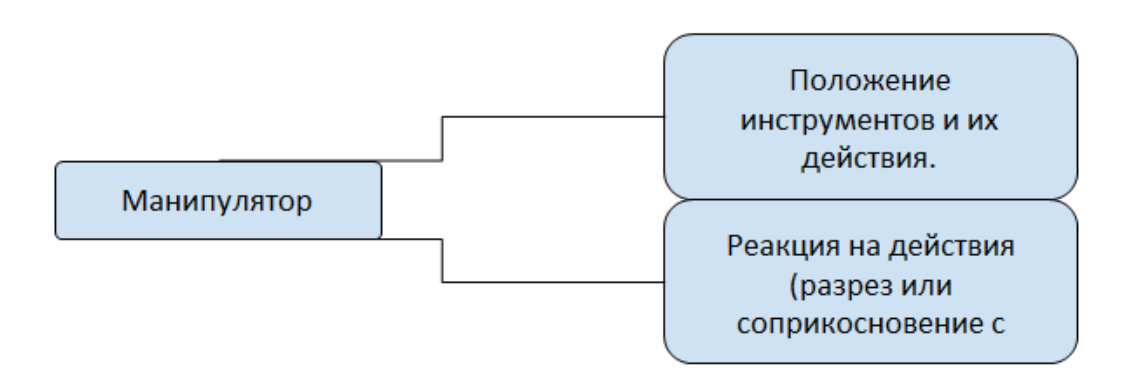

Рисунок 1.13 – Вхідні дані

Дані, які приймаються:

– розташування та рух лівої рукоятки по осі X-Y-Z, а також рух рукоятки джойстика (затискання / розтискання);

– розташування та рух джойстика лапароскопа (відеокамера та освітлення) по осі X-Y-Z;

– розташування та рух правої рукоятки по осі X-Y-Z, а також рух рукоятки джойстика (затискання / розтискання).

Дані, які віддаються:

– дотик віртуальної частини лівого та правого джойстика з поверхнею та створення тиску;

– розріз віртуальних тканин і передачі даних на лівий і правий джойстик, зі створенням тиском на рукоятку в апаратній частині.

#### <span id="page-24-0"></span>**1.1.8 Команда та етапи реалізації продукту**

Команда, як не від'ємна частина оцінки продукту, термінів та бюджету проекту представлена в таблиці 1.3 [18]. Етапи реалізації програмного продукту − в таблиці 1.4.

# Таблиця 1.3 − Команда реалізації програмного продукту

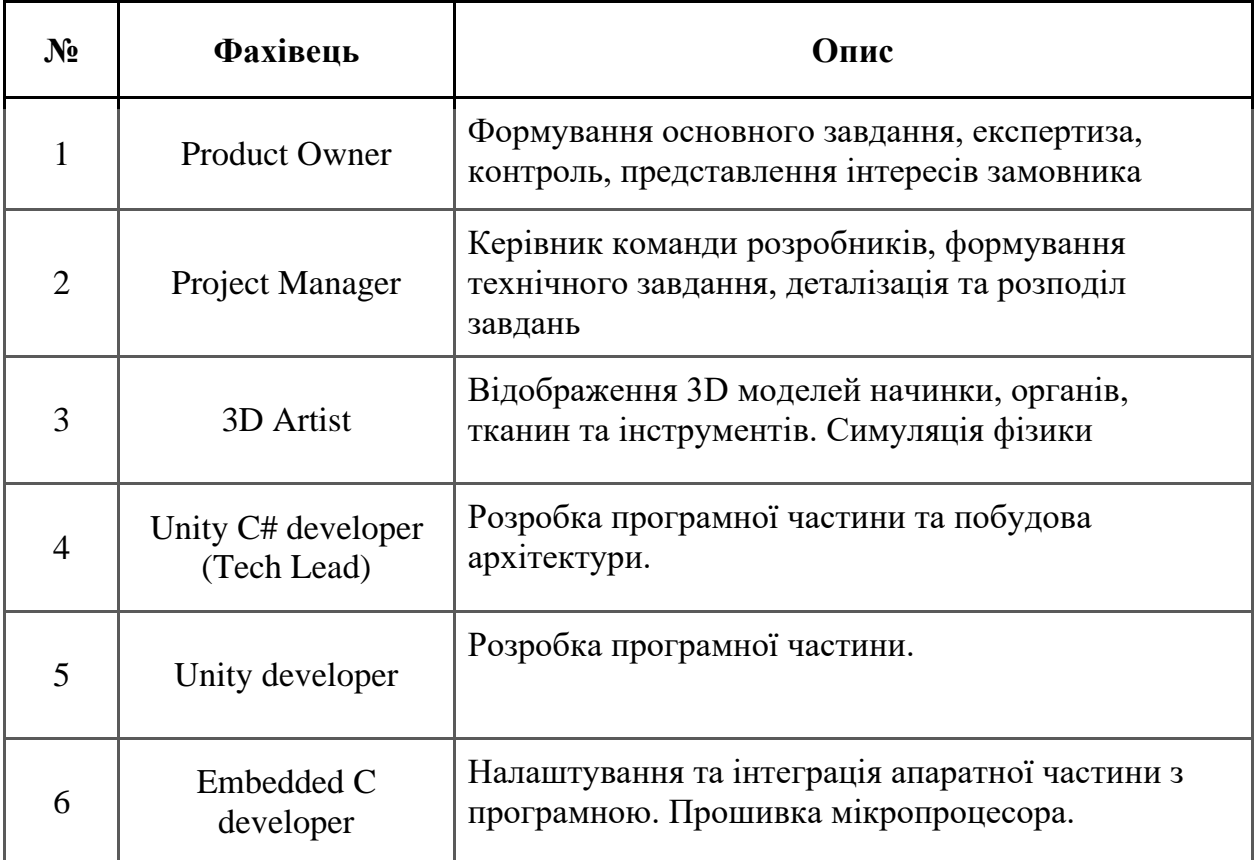

# Таблиця 1.4 − Етапи реалізації продукту

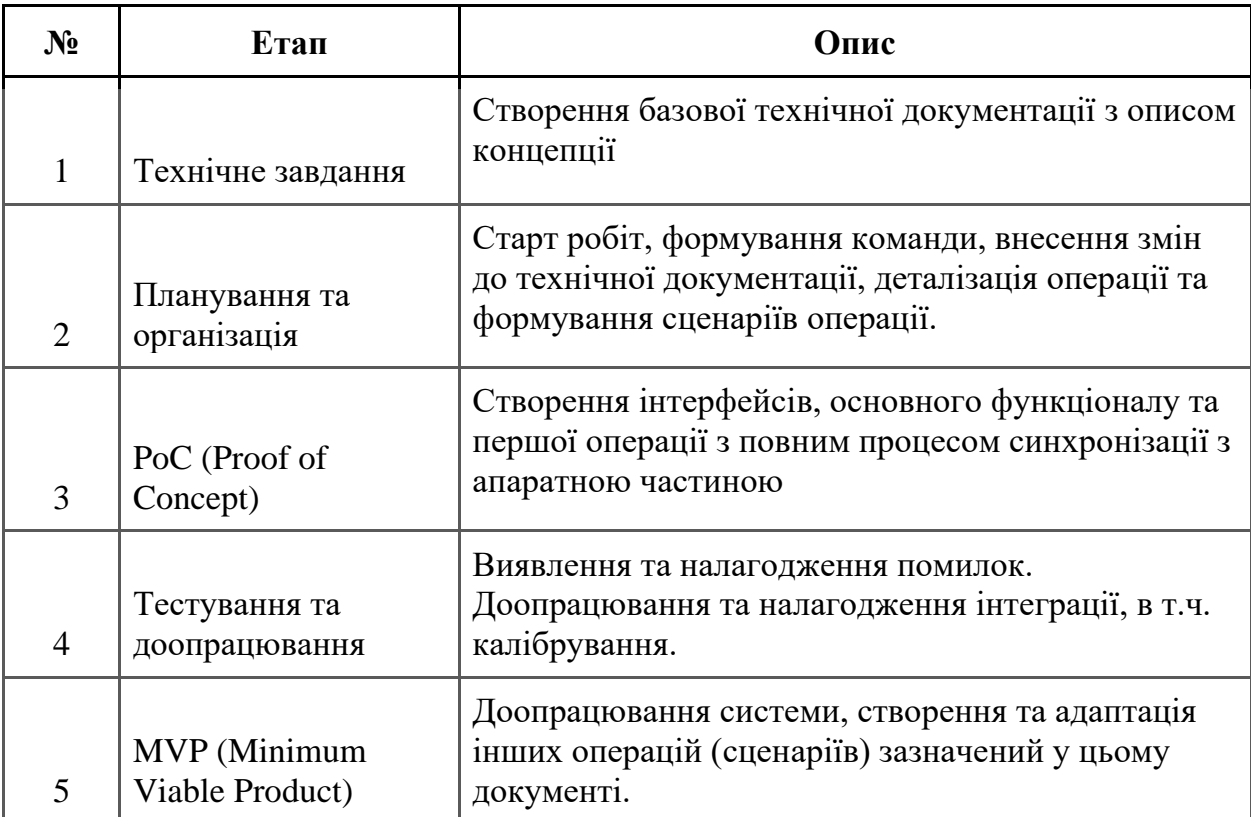

# <span id="page-26-0"></span>**1.1.9 Оцінка термінів та бюджету реалізації**

# **Була проведена робота з оцінки та термінів реалізації продукту (табл. 1.5).**

| $N_2$          | Етап                                                                                                    | Термін     | Оцінка  |
|----------------|----------------------------------------------------------------------------------------------------|------------|---------|
| $\mathbf{1}$   | Аналіз та деталізація документації,<br>створення сценаріїв.                                                   | 2 місяць   | 2000\$  |
| $\overline{2}$ | Формування завдання для 3d Artist зі<br>створення середовища для віртуальної<br>операції та складових частин. | 3 тижня    | 1500\$  |
| 3              | Створення основного інтерфейсу.                                                                               | 3 тижня    | 800\$   |
| $\overline{4}$ | Створення інструкції.                                                                                         | 2 тижня    | 800\$   |
| 5              | Створення тренування. Інтеграція,<br>налагодження та калібрування<br>інструментів.                            | 4 місяці   | 12000\$ |
| 6              | Створення першої операції. Інтеграція,<br>налагодження та калібрування<br>інструментів.                       | 4 місяці   | 10000\$ |
| 7              | Тестування та доопрацювання.                                                                                  | 2 місяці   | 3000\$  |
| 8              | Реалізація функціоналу налаштування<br>та інші додаткові рішення.                                             | 2 місяці   | 5000\$  |
| 9              | Реалізація наступних операцій із<br>списку до ТЗ.                                                             | 20 місяців | 50000\$ |
| 10             | Створення середовища для тестування<br>та оновлення наступних версій ПЗ.                                      | 2 місяці   | 4000\$  |

Таблиця 1.5 − Терміни та оцінка бюджету

#### <span id="page-27-0"></span>**1.2 Hardware частина проекту «LAPSIM»**

#### <span id="page-27-1"></span>**1.2.1 Задача**

Реалізація тренажера для навчання медичного персоналу (хірурги) у проведенні лапароскопічних операцій на внутрішніх (черевних) органах людини

Приклад апарату: Існують різні аналогічні прилади (деталі пункт "Аналіз існуючих аналогів тренажерів лапароскопічних операцій"), що дозволяє відібрати найкращі практики.

Базова схема прибору представлена на рис. 1.14.

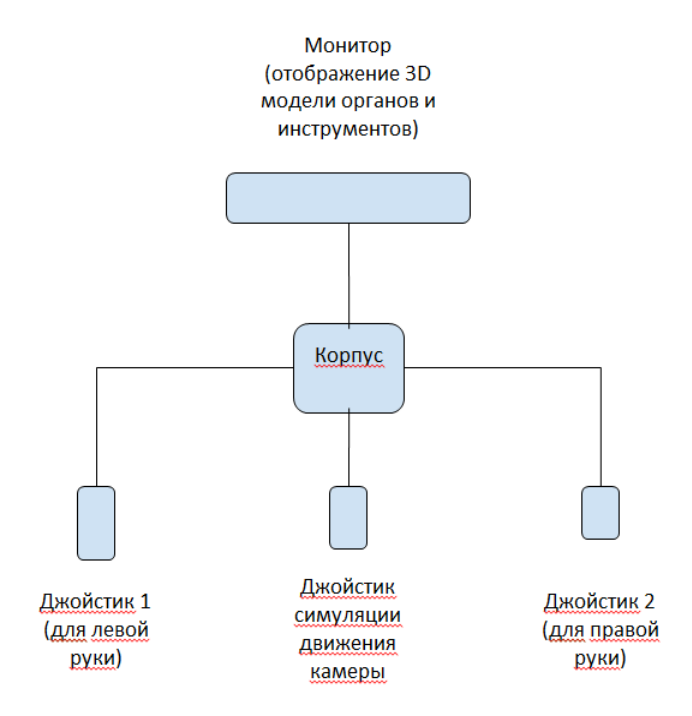

Рисунок 1.14 – Базова схема прибору

Апарат для навчання є частиною єдиного комплексу разом із програмною частиною

Вимоги, які пред'являються до етапів реалізації тренажера для навчання. представлені в таблиці 1.6.

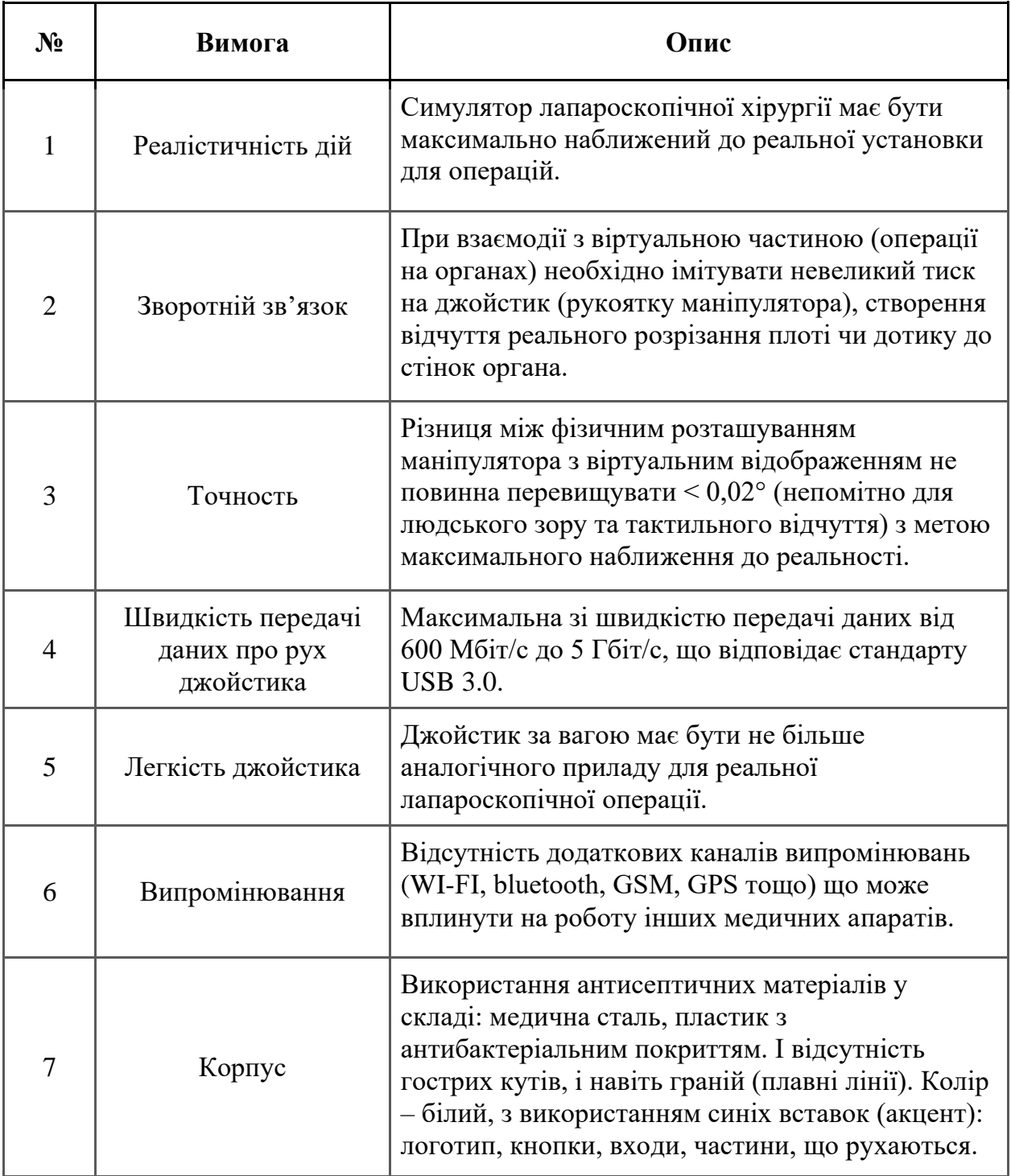

# <span id="page-28-0"></span>**1.2.2 Аналіз системи для лапароскопічних операцій**

У зв'язку з вимогою максимального наближення до реалістичності тренажера, розглянемо структуру реального апарату [12]:

а) лапароскопічна стійка( рис. 1.15):

– ендовідеосистема: процесор відеокамери, з'єднаний з відеокамерою (відеокамера

– з'єднана з лапароскопом), монітор, джерело світла (за допомогою світловода з'єднаний з лапароскопом);

– інсуфлятор (може доповнюватись пристроєм для евакуації диму після коагуляції);

– електрохірургічний блок;

– аспіратор-іригатор.

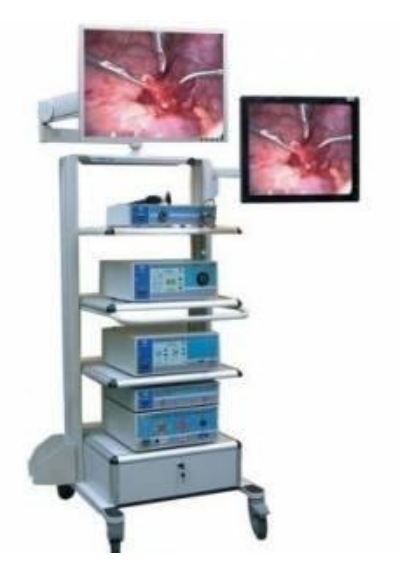

Рисунок 1.15 – Лапороскопічна стійка

Додаткові компоненти лапароскопічної стійки:

– система архівації даних (DVD- або HDTV-записувальний пристрій);

– процесор та монітор лапароскопічного ультразвукового апарату;

– морцелятор – апарат для подрібнення тканин, що підлягають видаленню;

– додаткові електрохірургічні блоки (ультразвукові ножиці, апарат для

– зварювання тканин, аргоноплазмовий коагулятор);

– процесор, монітор та джерело світла гнучкого ендоскопа, у т. ч. холедохоскопа.

Обов'язкові компоненти торакоскопічної стійки:

– ендовідеосистема: процесор відеокамери, який з'єднаний з відеокамерою (відеокамера з'єднана з лапароскопом 0 °), монітор, джерело світла (за допомогою світловода з'єднаний з лапароскопом);

– електрохірургічний блок;

– аспіратор-іригатор.

Додаткові компоненти торакоскопічної стійки:

– пристрій для евакуації диму після коагуляції;

– система архівації даних (DVD- або HDTV-записувальний пристрій);

– додаткові електрохірургічні блоки (ультразвукові ножиці, апарат для зварювання тканин, аргоноплазмовий коагулятор).

б) ендовідеосистема

– лапароскоп (торакоскоп) − є оптичною трубкою із системою лінз, які передають зображення органів черевної або грудної порожнини на відеокамеру, а також забезпечують передачу світла зі світловоду. Напрямок осі зору 0 °, 30 °, 45 ° і 70 °. Існують також безлінзові відеолапароскопії, де відеокамера розташована в дистальному кінці лапароскопа, що підвищує якість зображення. Більшість з них мають дистальний кінець, що згинається в двох площинах, що дозволяє візуалізувати структури в анатомічно важких зонах (рис. 1.16);

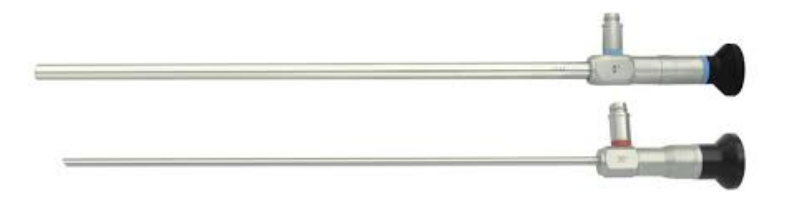

Рисунок 1.16 − Ендовідеосистема

– відеокамера − тричіпові відеокамери з роздільною здатністю 550-600 ТВЛ;

джерело світла – ксенонова лампа (спектр випромінювання наближається до природного). Вихідна потужність джерела світла частіше регулюється автоматично від сигналу відеокамери, що залежить від освітленості об'єкта огляду, світло подається від джерела світла через гнучкий світловод, який з'єднується з лапароскопом;

– медичний монітор − HDTV з більшою роздільною здатністю (500-600 ТВЛ) і повністю відповідає стандарту електробезпеки. Розмір екрана монітора може варіювати, проте частіше краще використовувати монітори з розміром екрана по діагоналі 21 дюйм;

в) інсуфлятор − обов'язковий пристрій у складі ендохірургічної стійки, що дозволяє подавати газ у черевну порожнину для створення пневмоперитонеуму із заданою швидкістю і автоматично підтримує заданий тиск під час операції;

г) електрохірургічні блоки – обов'язкова наявність діатермокоагулятора, який може працювати як у моно-, так і біполярному режимі та має досить велику потужність (до 300 Вт). Залежно від моделі, діатермокоагулятори мають різні режими коагуляції та різання тканин, що використовуються для різних втручань та етапів операцій (рис. 1.17);

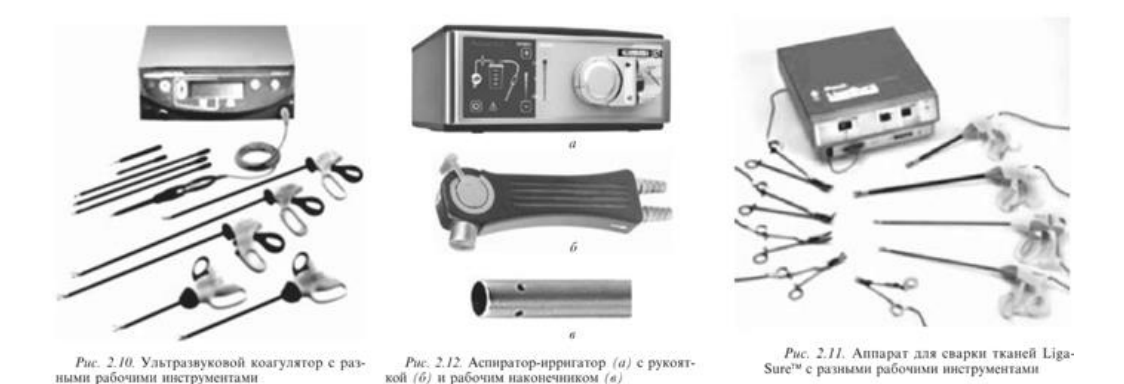

Рисунок 1.17 – Маніпулятори та електричні блоки стійки

д) аспіратор-іригатор – що дозволяє подавати рідину в черевну порожнину під тиском і відсмоктувати її із заданою швидкістю;

- е) інструменти доступу до експозиції:
	- голки для накладання пневмоперитонеуму (голки Вереша);
	- троакари та перехідні вставки до них;
- ранорозширювачі;
- балони-диссектори для хірургії «малих просторів»;
- ретрактори;
- пристосування для мануальної асистенції;
- інструменти для лапароліфтингу.

# <span id="page-32-0"></span>**1.2.3 Аналіз існуючих аналогів тренажерів лапароскопічних операцій**

Існують різні тренажери для проведення лапароскопічних операцій, в основному вони діляться на 3 групи, виходячи з параметрів:

- а) симуляція операції:
	- силіконові та інші штучні тканини та органи;
	- віртуальні 3d моделі (інструменти та область операції);
- б) відображення симуляції:
	- VR окуляри;
	- монітор;

# в) джойстики:

- зафіксовані (прикріплені до бази із датчиками);
- вільні (можливість "вільно" рухати інструментом).

Відповідно до вимог до завдання, наша мета створити апаратманіпулятор (ручки реальних інструментів), з використанням віртуальних моделей (закінчення інструментів та візуалізацію нутрощів проведення операції з відображенням усієї фізики), з виведенням інформації на екран монітора. При цьому джойстики фіксовані з корпусом з метою досягнення максимальної точності, але за умови збереження ілюзії повного вільного використання інструментів (рухливість складових частин).

Відповідно для аналізу аналогічних апаратів взято максимально наближені розробки.

а) Labster (рис.1.18) [13]

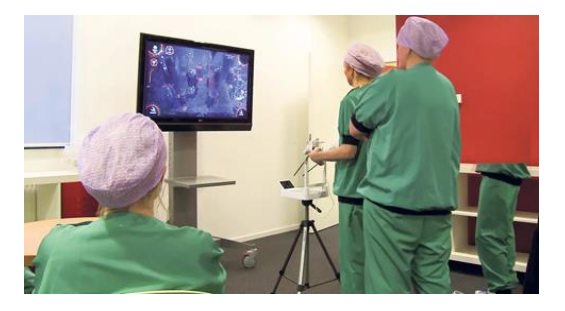

Рисунок 1.18 – Labster

Плюси:

– простота девайсу;

– мобільність;

– інструмент має вагу порівнянний з аналогами.

Мінуси:

– апарат відповідає вимогам максимального занурення у реальну операцію;

– низька точність апарату, що дозволяє його використовувати виключно в загальнопізнавальних симуляціях ігрової форми.

б) LAP Mentor (рис. 1.19) [14]

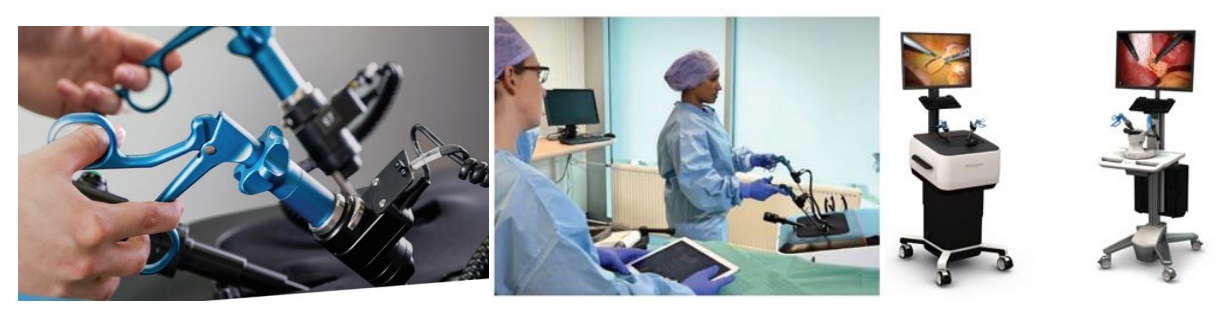

Рисунок 1.19 − LAP Mentor

Плюси:

- максимальне наближення до реалістичності апарату;
- зручність використання;
- продуктивність.

Мінуси:

– висока вартість;

– габаритна модель та відсутність можливості окремої роботи виключно з маніпулятором (цілісна конструкція);

- відсутність реакції на дію інструментів (немає фізики).
- в) LapVR (рис. 1.20) [15]

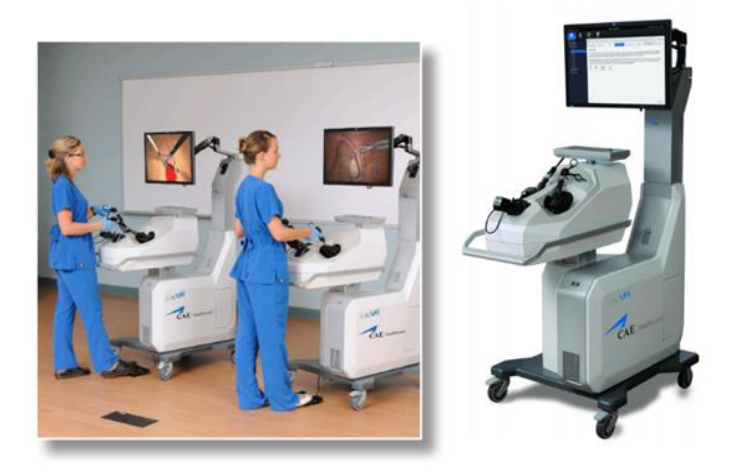

Рисунок 1.20 – LapVR

Плюси:

- максимальне наближення до реалістичності апарату;
- зручність використання;
- продуктивність.

### Мінуси:

- висока вартість;
- обмеження у географії використання;
- застарілість архітектури та габарити.
- г) Forcedimension (рис. 1.21) [16]

### Плюси:

- надчутливий та точний апарат;
- зручний у використанні;

– адаптація під більшість типів операцій, з використанням різних рукояток.

Мінуси:

– висока вартість;

- симуляція тонкої кількості сучасних апаратів;
- велика кількість дрібних деталей та механізмів.

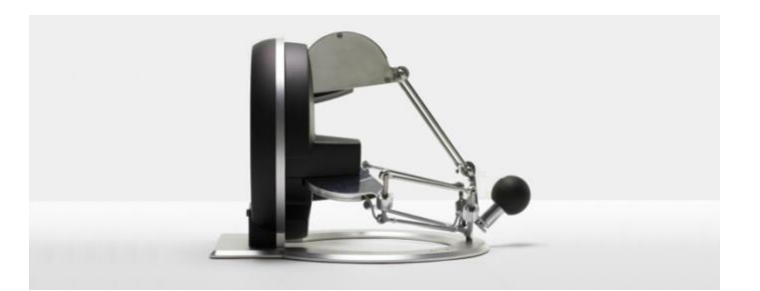

Рисунок 1.21 – Forcedimension

# <span id="page-35-0"></span>**1.2.4 Опис дій маніпулятора**

Маніпулятор повинен складатися з 3х частин, об'єднаних єдиним корпусом-основою (рис. 1.22):

- ліва рукоятка;
- права рукоятка;
- рукоятка керування камери (симуляції).

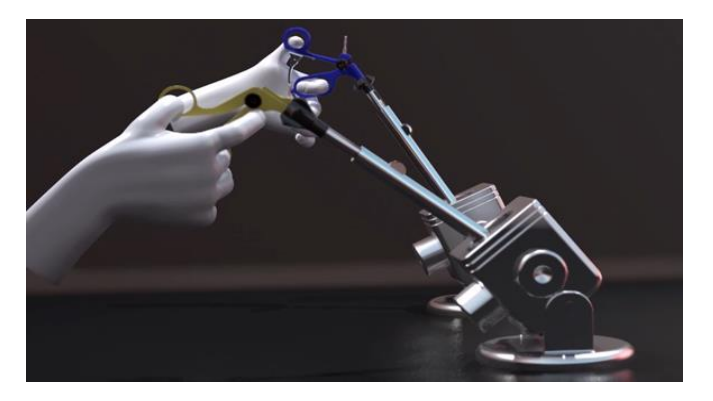

Рисунок 1.22 – Об'єднані маніпулятори

Типи рукояток джойстика (рис. 1.23):

- проста ручка;
- ручка з храповим механізмом;
- біполярний резектор (опційно − не обов'язково в 1й версії).

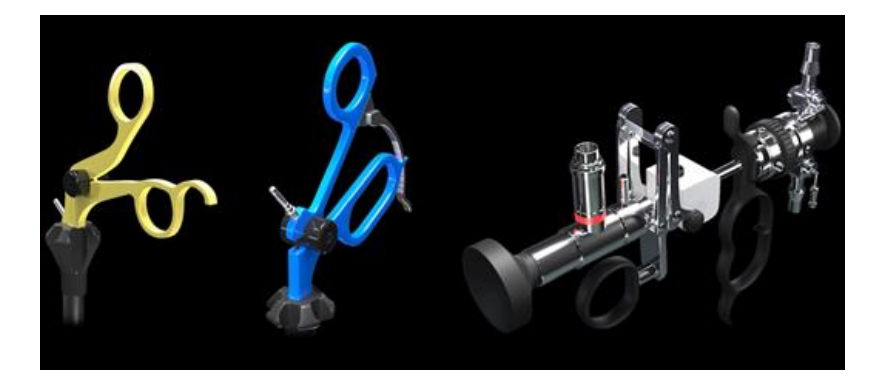

Рисунок 1.23 – Типи рукояток

Складові частини маніпулятора та їх властивості (рис. 1.24):

- джойстик (розріз чи інша дія);
- трубка (введення та виведення даного хірургічного інструменту);

– кульова головка для вільного точного всебічного руху маніпулятора;

- механізм нахилу вперед-назад;
- механізм кругового обертання довкола осі.

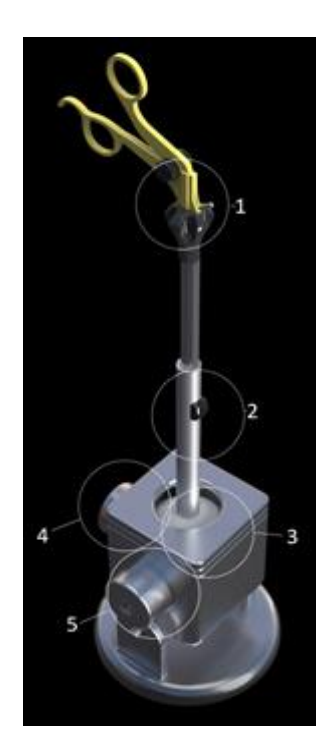

Рисунок 1.24 – Складові частини маніпулятора

Типи рухів зображено на рисунках 1.25, 1.26.

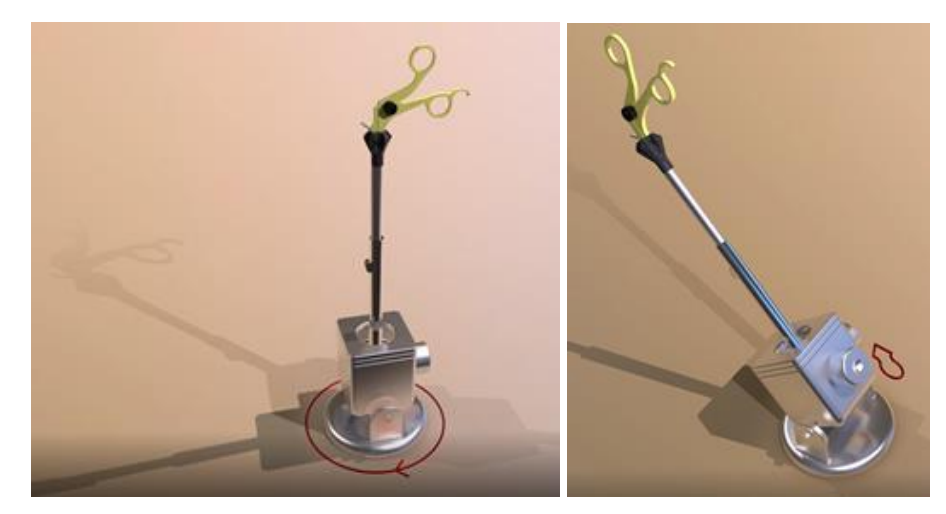

Рисунок 1.25 – Круговий рух 360° навколо осі; нахил вперед-назад 180°

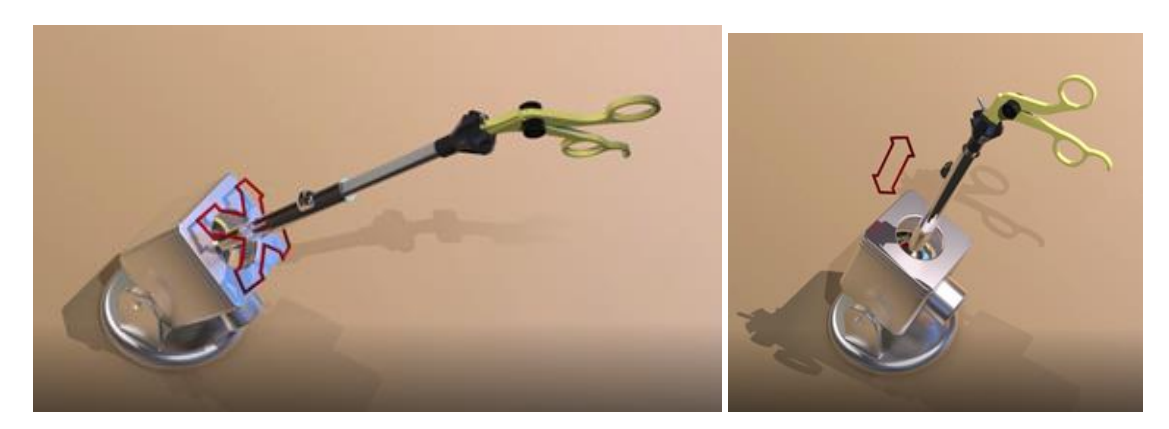

Рисунок 1.26 – Обертання рукоятки 360° і руху в будь-яких напрямках вгорувниз-вправо-вліво; рух рукоятки вниз (вглиб) та вгору

# <span id="page-37-0"></span>**1.2.5 Концепція та складові апаратної частини**

Апарат складається з наступних частин які не можуть існувати окремо:

а) каркас-корпус – металева вертикальна ферма на яку кріпитися: монітор, висувна полиця для клавіатури, платформа для кріплення маніпулятора, платформа для кріплення центрального блоку управління та рухома хрестовина на коліщатках з фіксаторами (деталі у пункті "Каркасстійка апарату" (рис. 1.27, рис. 1.28 );

б) центральний блок управління − коробка з кріпленнями для платформи на каркасі, всередині комп'ютера з виходами під порти для

підключення до пристроїв, мережі та живлення (деталі у пункті "Центральний блок управління")

в) маніпулятор − пристрій що кріпитися до платформи каркаса або самостійно використовуються, з 3я джойстиками (механізм + сенсори), для симуляції, які з'єднані з коробкою всередині якої знаходиться мікроконтролер і порт для з'єднання з основним комп'ютером (деталі в пункті "Маніпулятор (схема та елементи)).

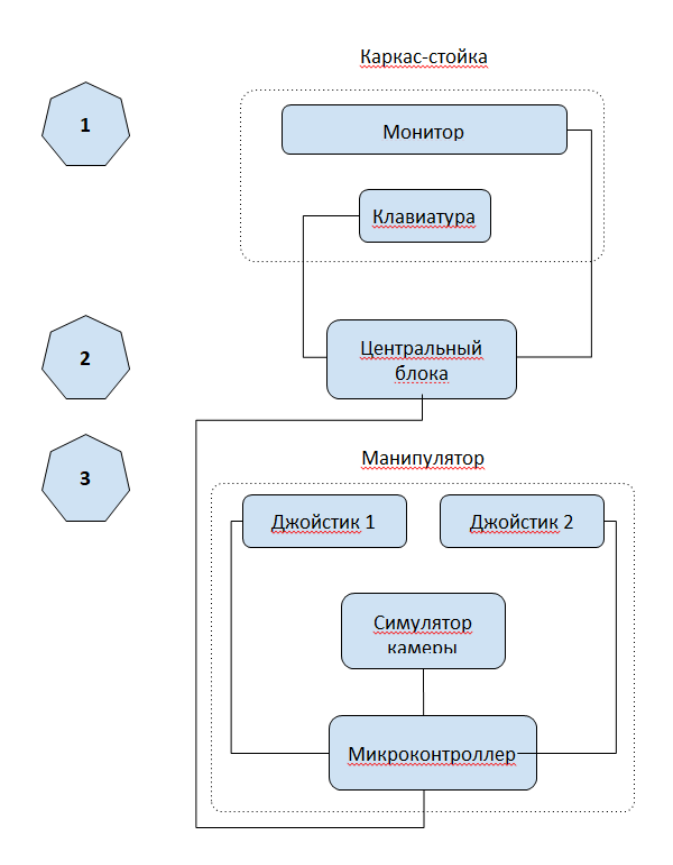

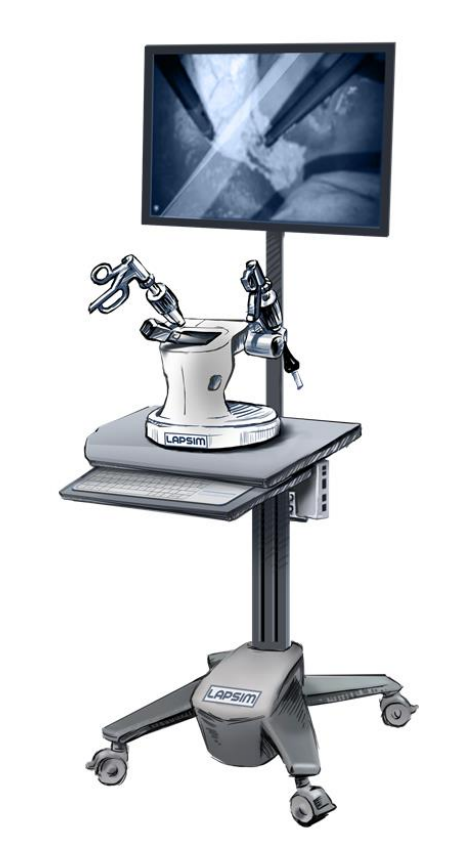

Рисунок 1.27 − Концепції комплексу Рисунок 1.28 − Скетчінг концепції всього комплексу

# <span id="page-38-0"></span>**1.2.6 Маніпулятор (схема та складові елементи)**

**Маніпулятор складається з наступних частин, які можна представити у вигляді схеми (рис. 1.29)**

#### Манипулятор (схема и составляющие элементы)

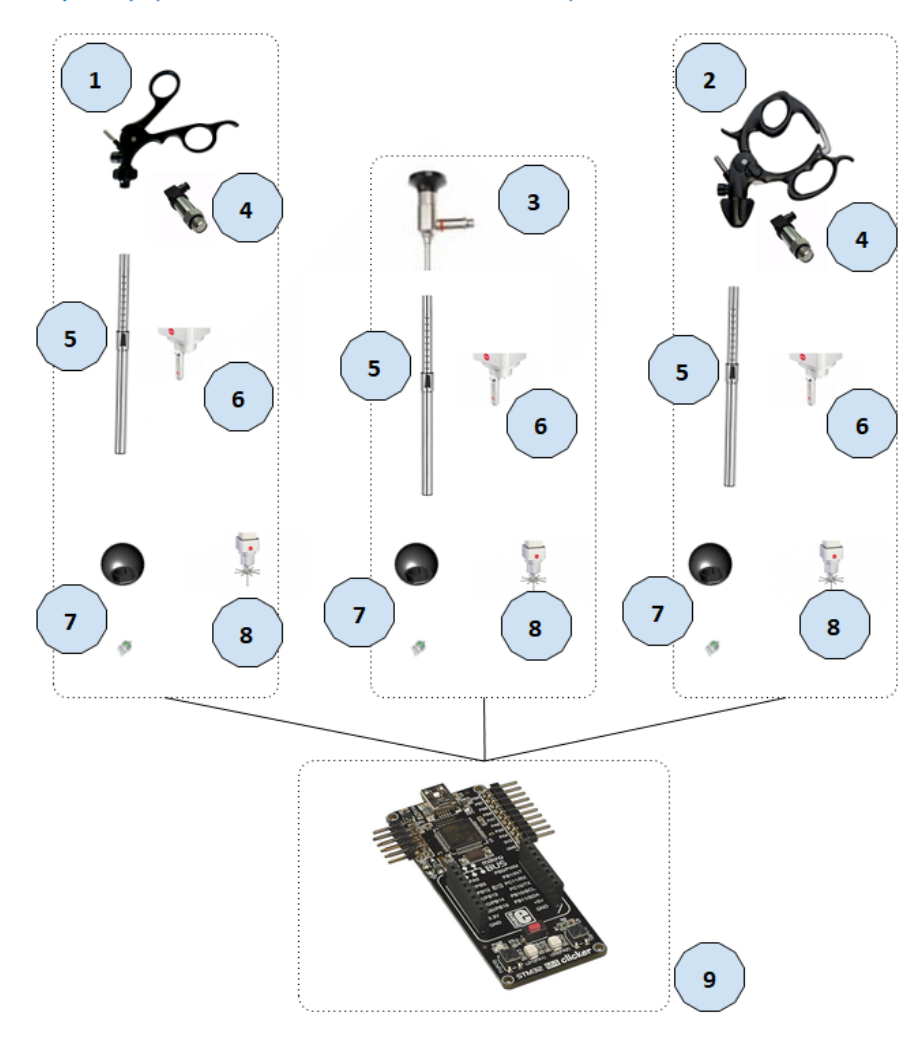

Рисунок 1.29 – Схема механізму

а) проста ручка (правий джойстик-рукоятка), параметри: метал);

б) ручка з храповим механізмом (лівий джойстик-рукоятка), параметри: метал;

в) лапароскоп (центральний джойстик-рукоятка відеокамери). параметри: метал 8мм х 110 мм;

г) масляно-гідравлічний датчик (з функцією імітації протидії) з резистивним датчиком тиску;

д) телескопічний імітатор трубки сполучної частини рукоятки інструменту та робочого механізму (одна трубка, що вже, в іншій трубці, що ширша). Параметри: метал, довжина для трубки в максимальній позиції 330 мм, мінімально 100 мм, товщина 10 мм (рис. 1.30).

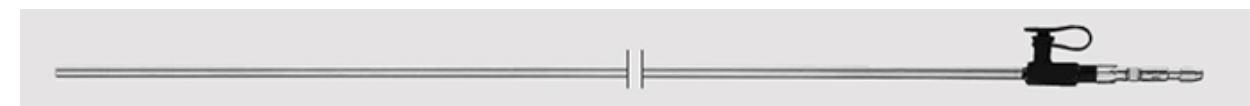

Рисунок 1.30 – Телескопічний імітатор

е) оптичний датчик лінійного переміщення (вимір імітації занурення та діставання псевдо-інструменту всередину "пацієнта"), прикріплюється до механізму телескопічної трубки)

ж) оптико-механічний кульовий шарнір, що імітує всі повороти та нахили (рис. 1.31)

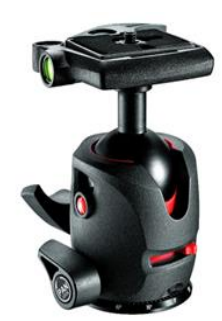

Рисунок 1.31 – Оптико-механічний кульовий шарнір

з) надточний оптичний енкодер, що зчитує положення приладу по осях X і Y, при додаванні датчика з пункту 6 (вимірюють вісь Z), дозволяє фіксувати та передавати всі положення джойстиків маніпулятора у просторі

и) мікроконтролер STM32, що приймає дані з усіх сенсорів, і що їх передають далі USB 3.0 порту на будь-який комп'ютер із встановленою програмною частиною

Дані компоненти є єдиним механізмом "Маніпулятора" можуть бути взаємозамінні (покращення або заміна пошкоджених деталей), а також підключатися через порт USB 3.0 до будь-якого комп'ютера на Linux, на якому встановлена програмна частина проекту (рис. 1.26).

Ця частина може використовуватися окремо (Lite версія) або кріпитися до основної стійки (рис. 1.32)

Необхідно звернути увагу на відсутність запам'ятовування розташування оптичними сенсорами у просторі після вимкнення роботи системи, відповідно необхідно передбачити механізм закріплення на магнітному фіксаторі, що дозволяє переводити джойстики у вихідне положення після завершення роботи, з метою уникнути необхідності калібрування апарата після кожного його використання.

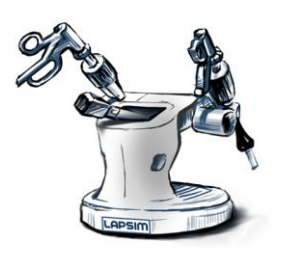

Рисунок 1.32 – Скетчинг маніпулятора

#### <span id="page-41-0"></span>**1.2.7 Центральний блок управління**

Центральний блок керування складається з наступних частин

а) комп'ютер центрального блоку управління x86 розрядною архітектурою процесора передбачуваного формату 3.5", процесор Intel Core i7-3555LE 2,5 ГГц, чіпсет HM65, 82579V GbE LAN x1 + 82583V GbE LAN x1, DVI-I(CRT , COM x2, Mini PCIe(1x) x1, DC-вхід 12..24, iSMART, з можливістю підключення до відеокарти Nvidia GTX/RTX

б) корпус – являє собою стильну білу метало-пластикову коробку із закругленими кутами та гранями, доступом до вентиляції комп'ютера (решітчастий отвір) та відсіком для виходу портів

в) порти:

– USB 3.0 (2 шт.), для підключення маніпулятора та знімної клавіатури;

– HDMI (2 шт.), для підключення до медичного монітора та можливості підключення до додаткового екрану/телевізора/проектора;

– Ethernet порт, для підключення до Інтернету;

– Power порт, для підключення до зарядного пристрою (передбачається використання роз'єму USB 3.0).

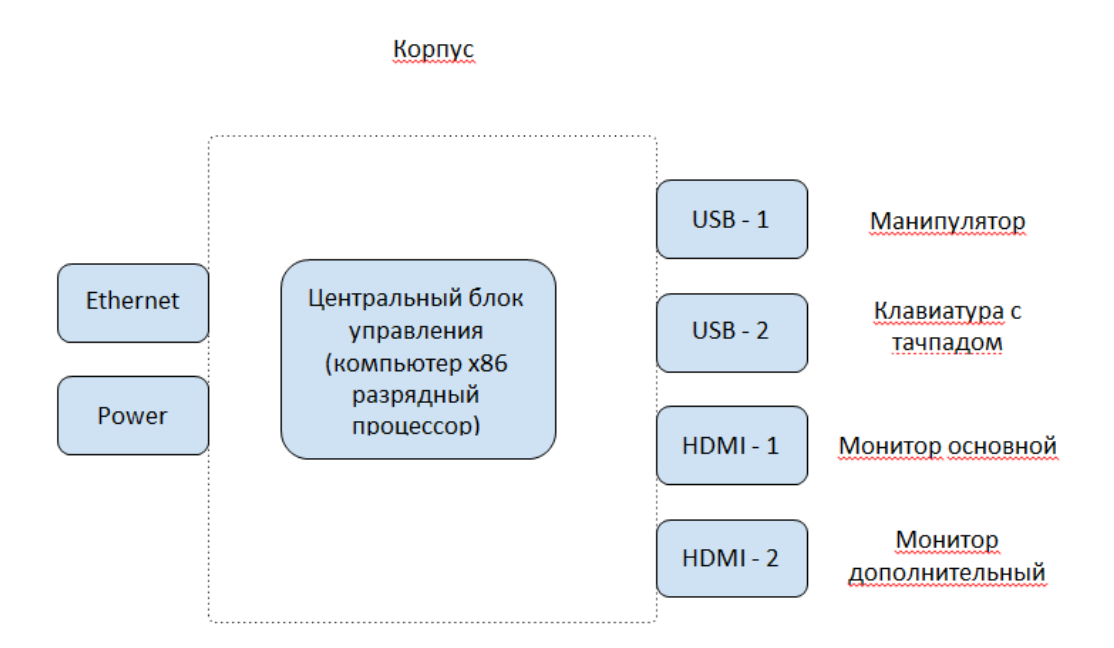

Рисунок 1.33 − Схема центрального блоку та виходів

### <span id="page-42-0"></span>**1.2.8 Каркас-стійка апарату та її складові**

а) ферма. Металева вертикальна стійка на яку кріпляться такі елементи;

б) платформа з регулюванням рівня та висоти, для жорсткого кріплення додаткових модулів:

– кріплення для маніпулятора (по 4 болти);

– кріплення для центрального блоку керування (по 4 болти);

– висувна полиця для клавіатури;

в) рухаюча платформа у вигляді широкої X подібної хрестовини (широка частина до робочої зони) з 4-ма фіксуючими колесами і можливістю регулювання кожного по висоті;

г) монітор – 27-дюймовий медичний РК-монітор Full HD з підтримкою 2D Sony LMD-2735MD (посилання на продукт);

д) знімна сенсорна клавіатура з USB портом та тачпадом.

Складові частини каркасу, стійки та корпусу повинні бути виготовлені з високоміцних металевих матеріалів з якісними пластиковими вставками. Відсутність гострих кутів та граней. Лінії плавні. Колір білий із синіми вставками (логотип, позначка рухомих зон та кріплень). Каркас повинен збиратися та розбиратися, а також регулюватися по висоті (рис. 1.34 та рис. 1.35).

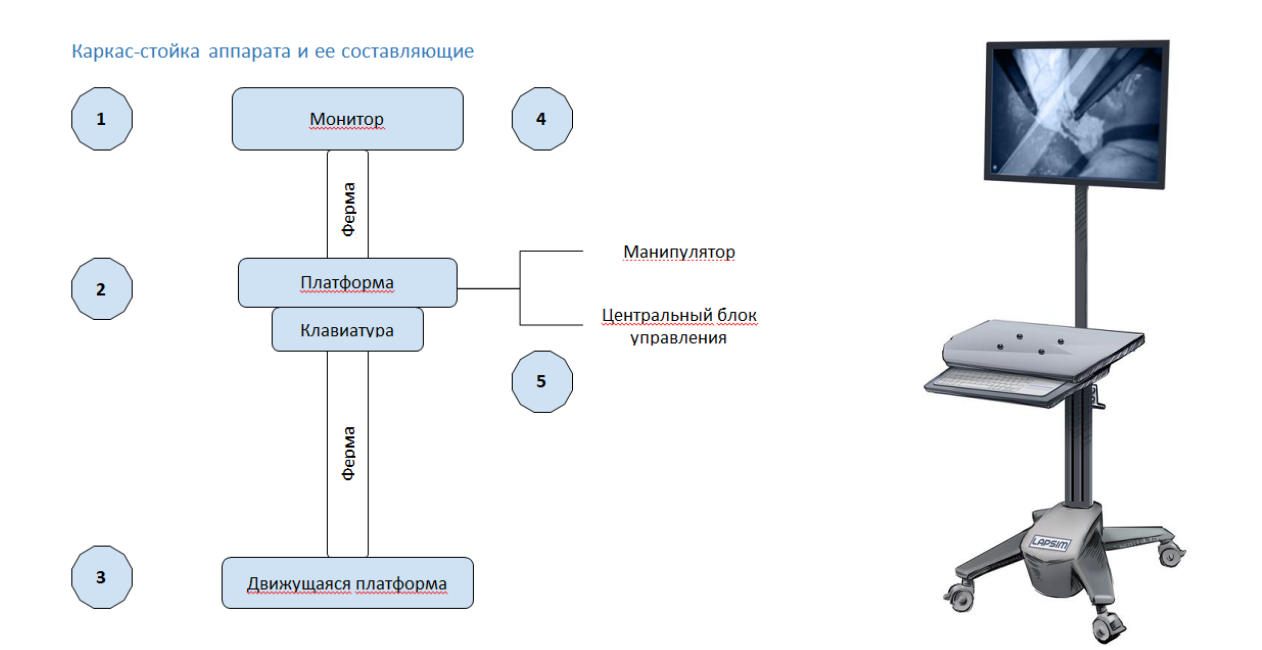

Рисунок 1.34 − Схема каркасу стійки Рисунок 1.35 − Скетчінг

каркасу стійки

### <span id="page-43-0"></span>**1.2.9 Команда та етапи реалізації продукту**

Команда, як не від'ємна частина оцінки продукту в частині розробки апаратного забезпечення, термінів та бюджету проекту представлена в таблиці 1.7 [18]. Етапи реалізації програмного продукту в частині розробки апаратного забезпечення − в таблиці 1.8.

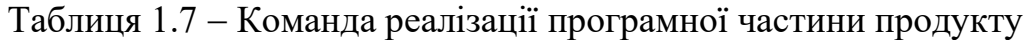

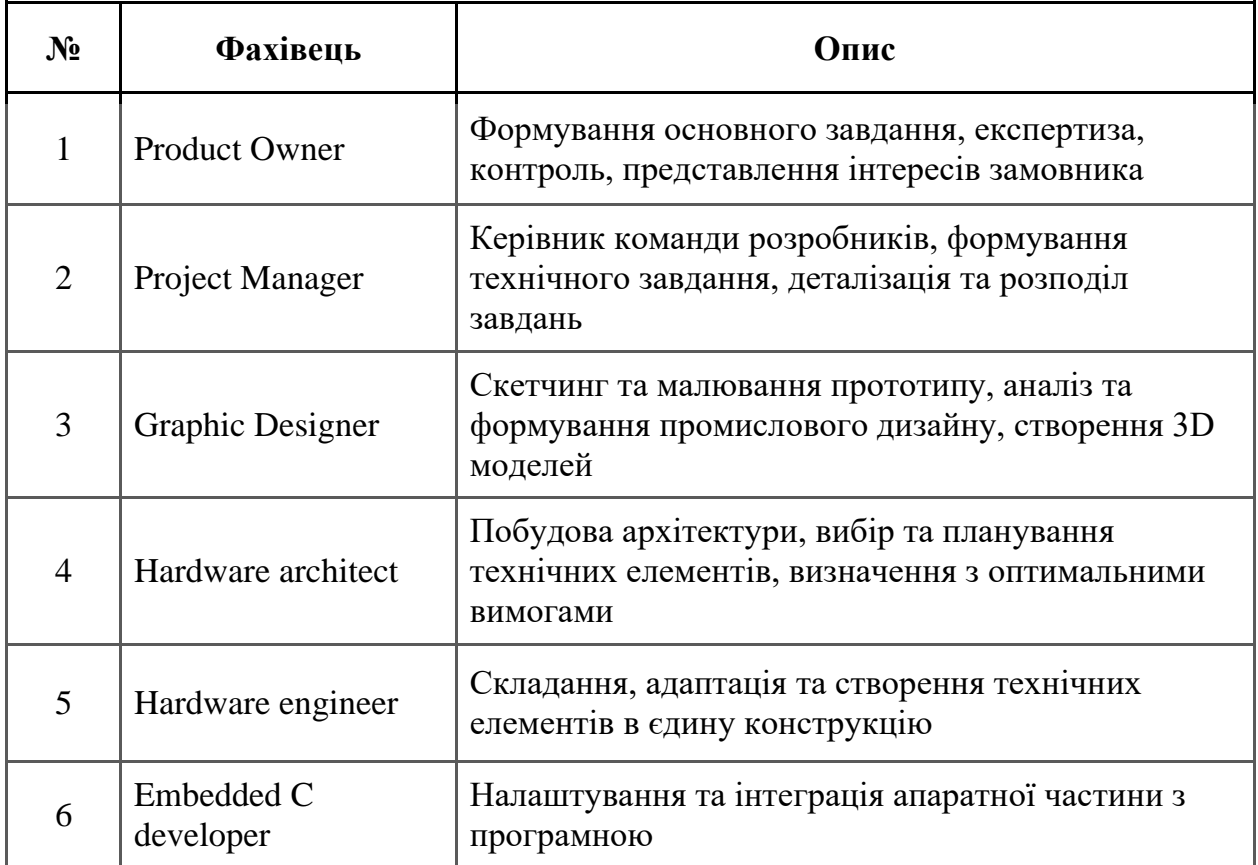

# Таблиця 1.8 − Етапи реалізації продукту

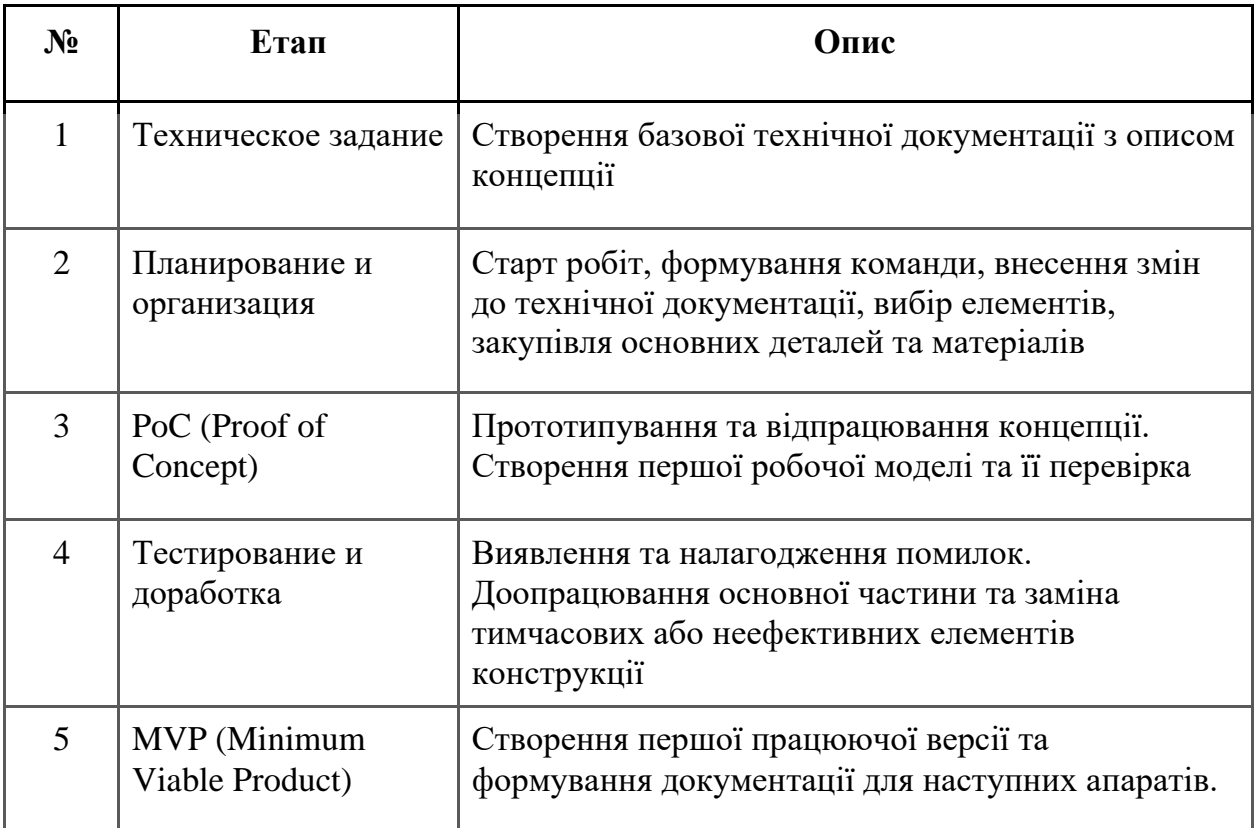

# <span id="page-45-0"></span>**1.2.10 Оцінка термінів и бюджету реалізації**

Була проведена робота з оцінки та термінів реалізації продукту (табл. 1.9).

<span id="page-45-1"></span>

| $N_2$          | Етап                                                                                                    | Термін              | Оцінка |  |
|----------------|----------------------------------------------------------------------------------------------------|---------------------|--------|--|
| $\mathbf{1}$   | Створення архітектури, кінцева візуалізація<br>та доопрацювання концепції                                                               | 1000\$<br>1 місяць  |        |  |
| $\overline{2}$ | Закупівля матеріалів та комплектуючого, для<br>маніпулятора                                                                             | 9000\$<br>5 місяців |        |  |
| 3              | Прототипування маніпулятора                                                                                                    | 1 місяць            | 2000\$ |  |
| $\overline{4}$ | Інтеграція з першою версією програмної<br>частини, тестування та доопрацювання<br>(використання стороннього ПК)                         | 800\$<br>2 тижня    |        |  |
| 5              | Доробка маніпулятора, створення корпусу<br>для нього та формування робочого MVP                                                         | 2 місяця            | 4000\$ |  |
| 6              | Купівля комплектуючих та створення<br>центрального блоку керування (корпус,<br>комп'ютер)                                               | 4 місяця            | 3000\$ |  |
| $\overline{7}$ | Тестування та доопрацювання роботи<br>маніпулятора з центральним блоком<br>управління                                                   | 3000\$<br>4 місяця  |        |  |
| 8              | Повна інтеграція з першою версією<br>програмної частини                                                                                 | 1 місяць            | 1000\$ |  |
| 9              | Закупівля матеріалів та елементів для<br>2 місяця<br>каркаса-стійки та створення його                                                   |                     | 3000\$ |  |
| 10             | Складання всіх компонентів і старт<br>повноцінного використання. Аналіз,<br>2 місяця<br>коригування та збір інформації для версії 2.0   |                     | 1000\$ |  |
| 11             | Створення документації для промислового<br>виробництва, пошук чи формування команди<br>3 місяць<br>3000\$<br>виробництва, ціноутворення |                     |        |  |

Таблиця 1.9 − Терміни та оцінка бюджету

#### **2 ДОДАТКОВІ ДОКУМЕНТИ**

#### <span id="page-46-0"></span>**2.1 Статут проекту**

Статут проекту допомагає ініціювати проект та виділити основні моменти які необхідні для загального розуміння проекту [17].До нього включено наступне:

а) назва проекту – LAPSIM;

б) життєвий цикл проекту – Інкрементний. Проект буде розбито на ітерації. Кожна ітерація проекту постачатиме результат який буде заповнювати загальну функціональність проекту. Кожна ітерація проекту повинна бути окремою ланкою, її процес створення не повинен перетинатися з іншими ітераціями, але проект можна вважати завершеним лише після останньої ітерації;

в) призначення проекту - Реалізувати програму 3D симуляції проведення лапароскопічних операцій для навчання медичного персоналу (хірурги), на внутрішніх (черевних) органах людини, з інтеграцією у власну розробку апаратної частини (гаджет). І Реалізація тренажера для навчання медичного персоналу (хірурги) у проведенні лапароскопічних операцій на внутрішніх (черевних) органах людини;

г) мета проекту - вийти на міжнародний ринок, використовуючи гранти або зарубіжні інвестиції на час розробки та приносити постійний прибуток за рахунок поставок нових тренажерів у різні приватні та державні установи в майбутньому після створення першої працездатної операції;

- д) критерії успіхи та високорівневі вимоги:
	- ручки апарату симулюватимуть поведінки лапароскопів у людському тілі;
	- апарат буде достатньо мобільним;
	- зображення буде наближено до реальної картини з камери під час операції;
- зависання та підлагування будуть виключені;
- ремонтопридатність апарату буде на високому рівні;
- відмова частин обладнання буде в межах гарантійного терміну служби кожної частини тренажера;
- е) виходи проекту:
	- операція з видалення жовчного міхура;
	- прошивка для Hardware частини;
	- додаток для користувачів;
	- тренажер (Hardware частина);
	- документація та звіти;
- ж) ризики проекту (Укрупнено):
	- буде проблема з доставкою чи пошуком деталей;
	- можуть виникнути проблеми із законодавством іншої країни. Наприклад США (якщо якась деталь використовується в оборонному сегменті то на неї може бути накладено заборону на вивезення у всі або деякі країни світу);
	- виникнуть складнощі з розробкою операцій;
	- підібране "Залізо" виявиться надто слабким для операцій;
	- виникнуть труднощі при складанні комплектуючих (можливі конфлікти між комплектуючими або прошивками);

з) призначений керівник проекту, сфера відповідальності та рівень повноважень. Подольський Владислав – ведення проекту, формування проектної документації, організація роботи команди, збір інформації та узгодження результатів.

#### <span id="page-47-0"></span>**2.2 Постановка завдання на скетчинг**

Опис, що потрібно намалювати у скетчі для UI/UX спеціаліста краще представляти у наступному вигляді: Приклад аналогічний (рис. 2.1), але клавіатура має висовуватись з під стільниці, де стоїть маніпулятор з ручками, замість великої чорної коробки позаду пристрою має бути на рівні стільниці в 3 рази менша коробочка, де буде міні-комп'ютер.

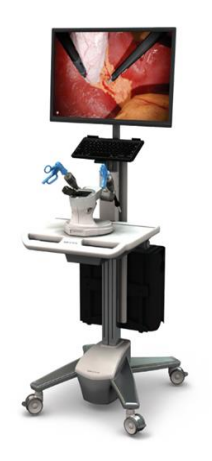

Рисунок 2.1 – Приклад приладу

Складові частини пристрою (рис. 2.2):

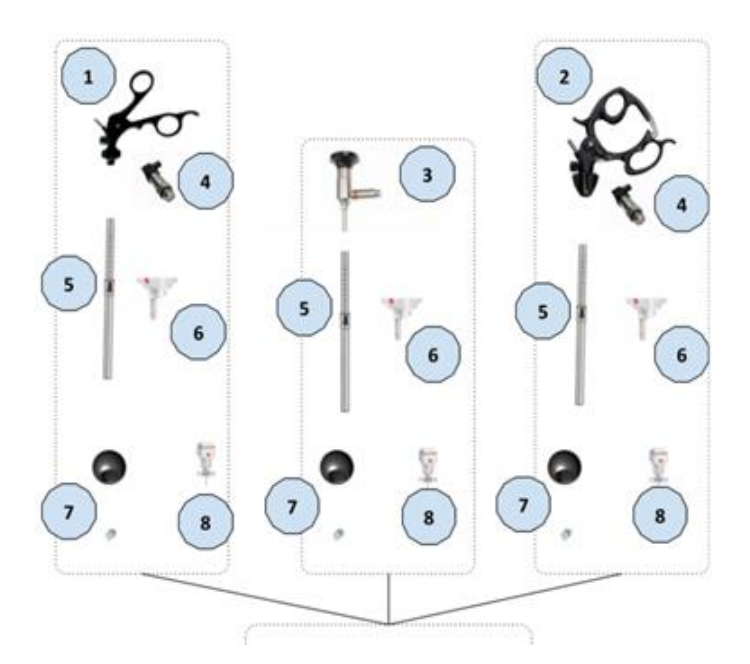

Рисунок 2.2 – Складові частини приладу

а) маніпулятор, де в коробочці має бути 2 рукоятки з ножицями та по центру − симулятор лапароскопа. Ці інструменти з'єднані з коробкою телескопічною трубкою (рис. 2.3) (дві трубки, одна товща, а інша менша). Трубки в свою чергу мають входити в коробку, бажано щоб вона була

еліптичною, схожу на живіт людини. В середині цієї коробки сам механізм з датчиками і чіп керування (плата) - їх відмальовувати необов'язково;

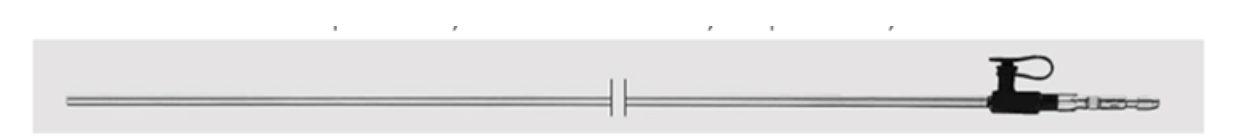

Рисунок 2.3 − Телескопічна трубка

б) коробка блоку центрального управління (мінікомп'ютер, як обробляє дані) (рис. 2.4) Він має бути прямокутним, і в нього мають бути заходи для 2 х USB кабелей (прямокутний), 2 HDMI кабелів (рис. 2.5);

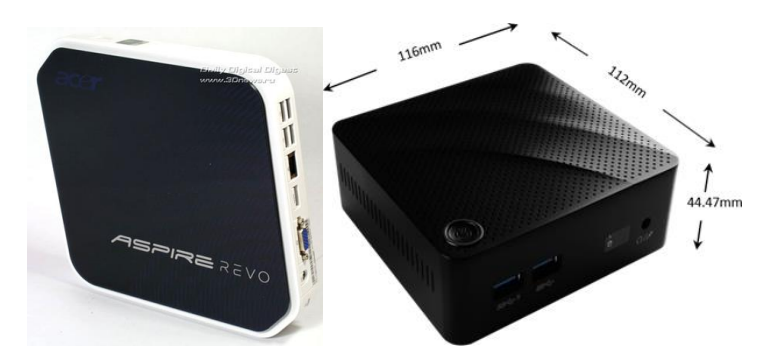

Рисунок 2.4 − Коробка блоку центрального управління

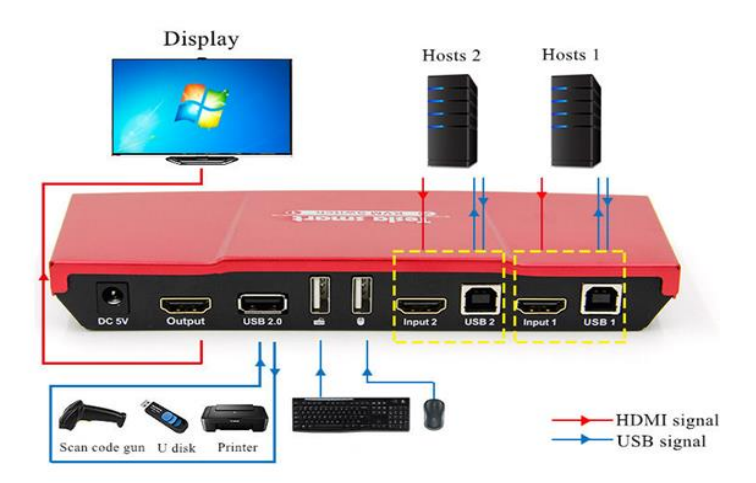

Рисунок 2.5 – Виходи з блоку управління

в) сама стійка як на прикладі спочатку, на яку зверху ставиться монітор, потім довга бажано товста стійка, посередині стільниця, на яку

кріпиться маніпулятор (пункт а), та мінікомп'ютер (пункт б). Варто посередині, можливо, зробити окрему полицю, що висувається, чи нішу, де має бути клавіатура (з тачпадом) з якої йде USB кабель (що відповідно буде підключатись до мінікомп'ютера. Знизу стійки має бути широка вилка з 4 коліщатами (рис. 2.6).

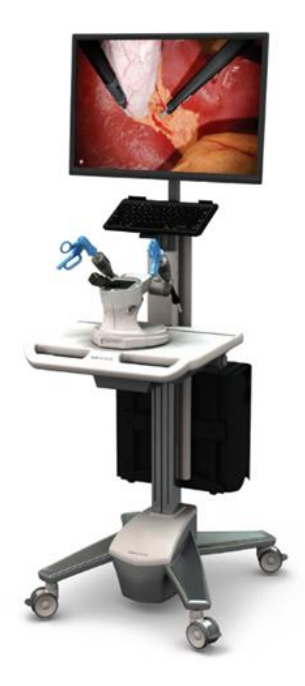

Рисунок 2.6 – Стійка

Стійка буде білого кольору, тому достатньо просто контури, також пропорції, розміри і точність не є обов'язково, ключова ідея в тому, щоб інженери та 3d дизайнери потім змогли намалювати повноцінну точну версію. Також краще відмалювати кожну з 3х частин окремо, а одну модель де всі 4 частини зібрані в єдиний механізм і можна ще на всіх складовихчастинах намалювати логотип в скетчі, ніби це цей продукт

### <span id="page-50-0"></span>**2.3 Таблиця витрат на Hardware частину**

Таблиця витрат дає зрозуміти та спланувати скільки коштів буде витрачено на складові апаратної частини (рис 2.7, рис 2.8).

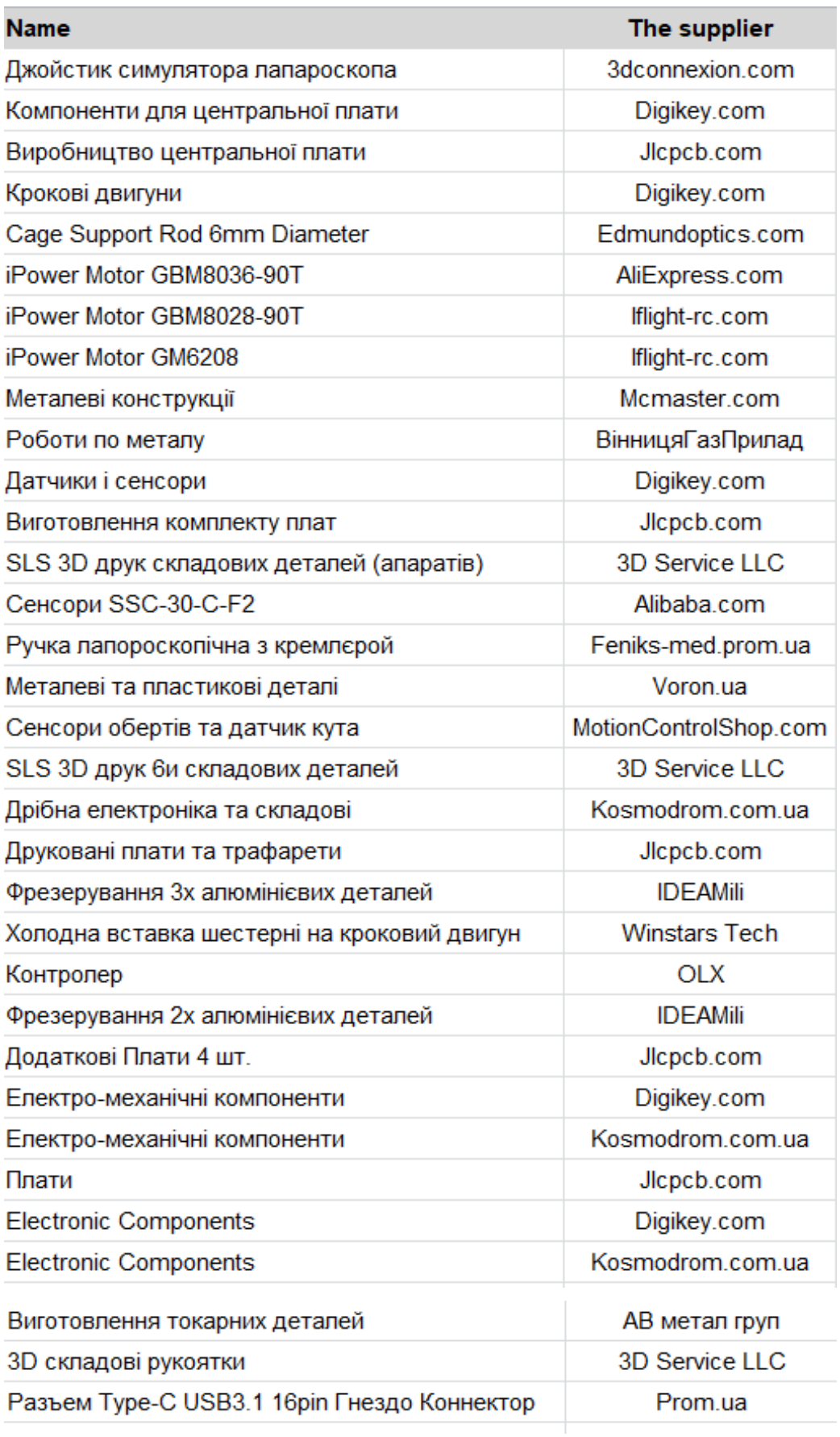

Рисунок 2.7 − Перелік комплектуючих

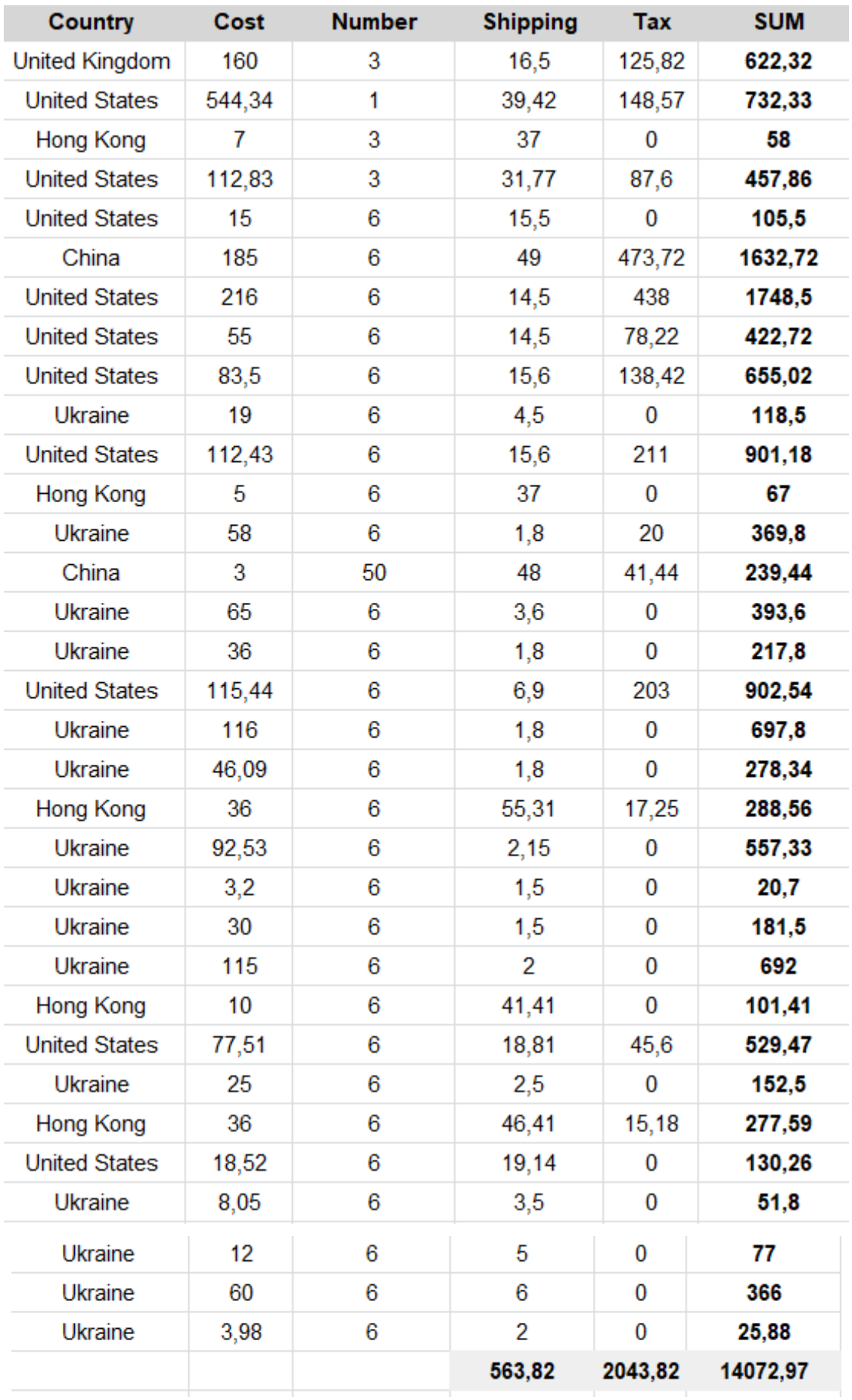

Рисунок 2.8 − Витрати на Hardware частину

Комплектуючі закуповувалися з 4 країн світу, з 20 торгових майданчиків або приватних підприємств, які надають доступ до обладнання такого плану. У таблиці 2.1 та таблиці 2.2 включені такі фактори вартості як: Майданчик, на якому купувався виріб, країна продажу, вартість одного виробу, кількість виробів, вартість доставки, ціна розмитнення, загальна вартість. Доставка комплектуючих після затвердження цього списку зайняла від 5 днів до 2 місяців. Дана цифра залежала від країни виробництва та типу доставки, а також від терміну перебування на митниці.

#### <span id="page-53-0"></span>**2.4 RACIS матриця**

Після формування статуту проекту були виділені наступні члени команди, які необхідні для досягнення цілей проекту, а саме: Product Owner, Project Manager, 3D Artist, Unity C# developer (Tech Lead), Unity developer, Embedded C developer, Graphic Designer, Hardware architect, Hardware Engineer. Також були виділені наступні високорівневі завдання, а саме: Формування основного завдання, експертиза предметної галузі, контроль виконання та бачення проекту, представлення інтересів замовника, Формування технічного завдання, деталізація та розподіл завдань, Зображення 3D моделей, Симуляція фізики, Розробка програмної частини, побудова архітектури, Налагодження та інтеграція апаратної частини з програмною, Прошивка мікропроцесорів, Скетчинг та малювання прототипу, аналіз та формування промислового дизайну, створення 3D моделей, Побудова Hardware архітектури, вибір та планування технічних елементів, визначення з оптимальними вимогами, Складання, адаптація та створення технічних елементів єдину конструкцію, Налаштування та інтеграція апаратної частини з програмною з боку Hardware.

На підставі цих даних було створено RACIS матрицю (рис 2.9) для зниження невизначеності в проекті. Дана матриця дає наочне уявлення ролей які є на проекті та зон відповідальності.

|                 |                                                                                 | Product Owner Project Manager 3D Artist |           |                     |                       | Unity C# developer   |
|-----------------|---------------------------------------------------------------------------------|-----------------------------------------|-----------|---------------------|-----------------------|----------------------|
| 1               |                                                                                 |                                         |           |                     | (Tech Lead)           |                      |
| 2               | Формирование основной задачи                                                    | R                                       | s         | L                   | г                     |                      |
| 3               | экспертиза                                                                      | R                                       | s         |                     |                       |                      |
| 4               | контроль                                                                        | AC                                      | R         |                     |                       |                      |
| 5               | представление интересов заказчика                                               | RC                                      | s         | Г                   | т                     |                      |
| 6               | Формирвоание технического задание                                               | AC                                      | R         | г                   | т                     |                      |
| $\overline{7}$  | детализация и распределение задач                                               | АC                                      | R         | г                   | т                     |                      |
| 8               | Отрисовка 3D моделей                                                            | L                                       | L         | R                   |                       |                      |
| 9               | Симуляция физики                                                                |                                         | т         | R                   |                       |                      |
| 10              | Разработка программной части                                                    |                                         | т         |                     | RC                    |                      |
| 11              | построение архитектуры                                                          |                                         | т         |                     | R                     |                      |
|                 | Настройка и интеграция аппаратной                                               |                                         | L         |                     | СI                    |                      |
| 12              | части с программной                                                             |                                         |           |                     |                       |                      |
| 13              | Прошивка микропроцессора                                                        |                                         | Т         |                     |                       |                      |
| 14              | Скетчинг и отрисовка прототипа                                                  | L                                       | AC        |                     |                       |                      |
| 15              | анализ и формирование<br>промышленного дизайна                                  | т                                       | AC        |                     |                       |                      |
| 16              | создание 3D моделей                                                             | L                                       | Т         |                     |                       |                      |
| 17              | Построение Hardware архитектуры                                                 |                                         | L         |                     | Т                     |                      |
| 18              | выбор и планирование технических<br>элементов                                   |                                         | т         |                     |                       |                      |
| 19              | определение с оптимальными<br>требованиями                                      | L                                       | Т         |                     | п                     |                      |
| 20              | Сборка, адаптация и создание<br>технических элементов в единую<br>конструкцию   | т                                       | L         |                     |                       |                      |
| 21              | Настройка и интеграция аппаратной<br>части с программной со стороны<br>Hardware |                                         | L         |                     | ı                     |                      |
| 1               |                                                                                 | Unity developer Embedded C              | developer | Graphic<br>Designer | Hardware<br>architect | Hardware<br>engineer |
| $\overline{2}$  | Формирование основной задачи                                                    | L                                       | L         | г                   | L                     | т                    |
| 3               | экспертиза                                                                      |                                         |           |                     |                       |                      |
| 4               | контроль                                                                        |                                         |           |                     |                       |                      |
| 5               | представление интересов заказчика                                               | L                                       | т         | г                   | г                     | Т                    |
| 6               | Формирвоание технического задание                                               | L                                       | T         | П                   | Г                     | т                    |
| 7<br>8          | детализация и распределение задач                                               | I                                       | ı         | ı                   | I                     | I                    |
| 9               | Отрисовка 3D моделей<br>Симуляция физики                                        |                                         |           |                     |                       |                      |
| 10              | Разработка программной части                                                    | R                                       |           |                     |                       |                      |
| 11              | построение архитектуры                                                          |                                         |           |                     |                       |                      |
| 12 <sub>2</sub> | Настройка и интеграция аппаратной<br>части с программной                        |                                         | R         |                     |                       |                      |
| 13              | Прошивка микропроцессора                                                        |                                         | R         |                     |                       |                      |
| 14              | Скетчинг и отрисовка прототипа                                                  |                                         |           | R                   |                       |                      |
| 15              | анализ и формирование<br>промышленного дизайна                                  |                                         |           | R                   |                       |                      |
| 16              | создание 3D моделей                                                             | г                                       |           | R                   |                       |                      |
| 17              | Построение Hardware архитектуры                                                 |                                         |           |                     | R<br>R                |                      |
| 18              | выбор и планирование технических<br>элементов                                   | г                                       |           |                     |                       |                      |
| 19              | определение с оптимальными<br>требованиями<br>Сборка, адаптация и создание      | L                                       |           |                     | R<br>ARC              | R                    |
| 20              | технических элементов в единую<br>конструкцию                                   |                                         |           |                     |                       |                      |
| 21              | Настройка и интеграция аппаратной                                               | L                                       | R         |                     | ARC                   | R                    |
|                 | части с программной со стороны<br>Hardware                                      |                                         |           |                     |                       |                      |

Рисунок 2.9 − RACIS матриці

# <span id="page-55-0"></span>**3 РЕЗУЛЬТАТИ ПРОЕКТУ НА ПОТОЧНИЙ РІК**

#### <span id="page-55-1"></span>**3.1 На якому етапі знаходиться проект згідно TRL**

Якщо подивитися на таблицю готовності проекту чи технології (рис. 3.1), то можна побачити, що проект знаходиться між 4 і 5 етапом і відноситься до другого типу проектів (Коли доведено теоретично або експериментально, що проект або технологію можна реалізувати і вона буде використовуватися користувачами).

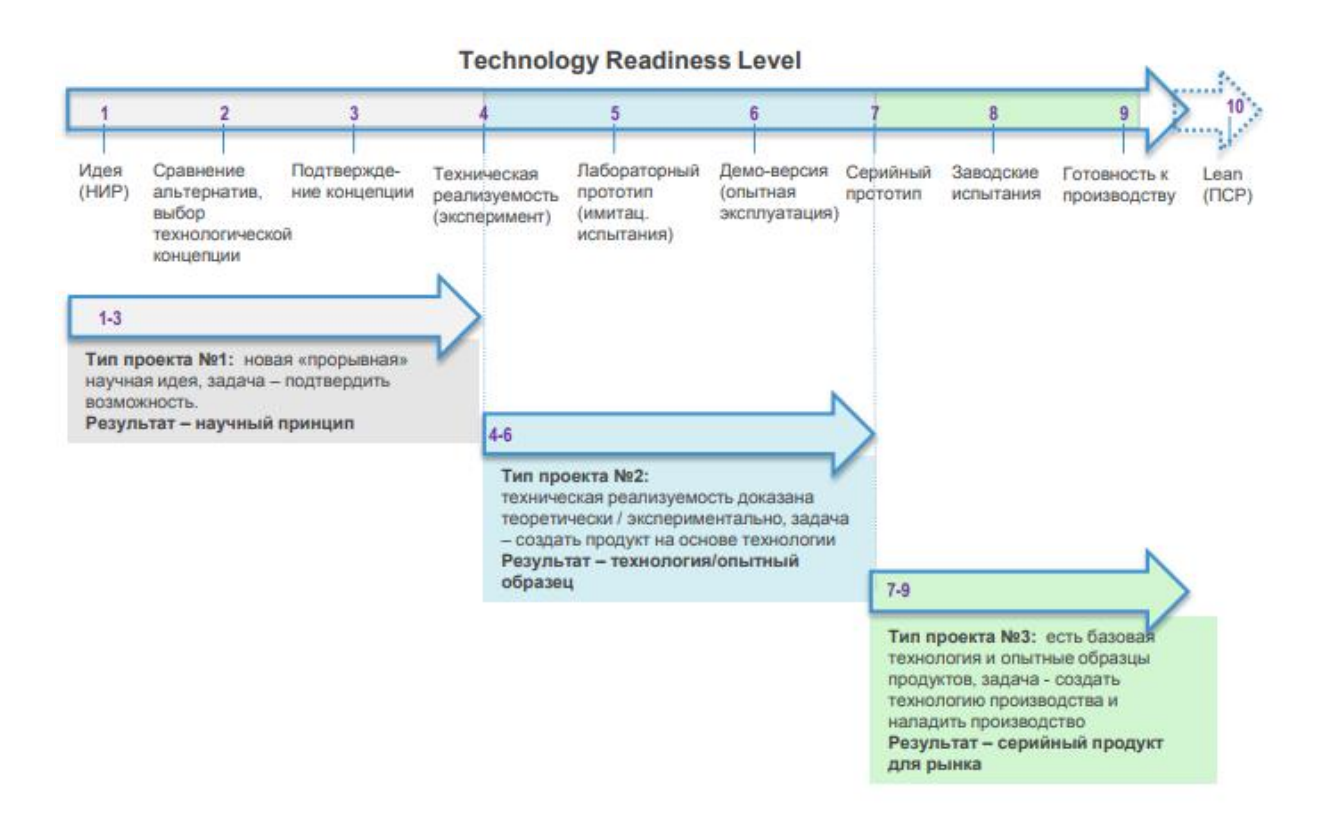

Рисунок 3.1 − Таблиця готовності проекту чи технології

Більш детальний опис можна подивитися в таблиці рівня готовності технологій [5]. У данній таблиці 3.1 представлені рівні готовності технологій та опис які досягнення можно вважати достатніми для цього рівня таблиця

| Рівень готовності технології                                                                                                    | Опис                                                                                                    |  |  |
|----------------------------------------------------------------------------------------------------|----------------------------------------------------------------------------------------------------|--|--|
| TRL 1. Сформульовано<br>фундаментальну концепцію<br>технології та обґрунтування її<br>корисності.                                                             | Початковий рівень зрілості технології. Наукові<br>дослідження починають переходити до прикладних<br>досліджень. Сформульовано ідею, основні принципи<br>спостерігалися і були документовані. Проведено<br>аналіз існуючих на ринку рішень, визначено потребу в<br>сформульовано перспективне<br>новому<br>продукті,<br>технологічне/алгоритмічне/архітектурне<br>рішення.<br>Проведено<br>експертний аналіз<br>запропонованого<br>рішення:<br>цінність,<br>зручність,<br>реалізованість,<br>прибутковість, затребуваність, захищеність бізнесу,<br>корисність у розвиток технологічної бази виконавця.                                                                                  |  |  |
| TRL 2. Визначено цільові галузі<br>застосування технології та її<br>критичні елементи.                                                                        | Концепція технології/продукту та/або її застосування<br>сформульована. Сформульовано технічну пропозицію,<br>може бути запропоновано практичне використання.<br>Аналітичний огляд, проведений у рамках патентного<br>дослідження, показав реалізованість та відсутність<br>аналогічних<br>рішень.<br>Сформульовано<br>попереднє<br>технічне<br>завдання, визначено архітектуру (опис<br>основних компонентів та їх зв'язків) продукту:<br>платформу для вирішення, компоненти, зв'язок та<br>взаємодію<br>між<br>ними,<br>проведено<br>моделювання<br>продукту, розроблено попередній дизайн. Проведено<br>попередній патентний аналіз, аналіз промислових та<br>технологічних ризиків. |  |  |
| TRL 3. Отримано макетний зразок<br>та продемонстровано його ключові<br>характеристики.                                                                        | Проведено<br>дослідження:<br>власні<br>виготовлено<br>спрощений лабораторний зразок (макет), розроблено<br>методологію тестування, на фізичному/віртуальному<br>підтверджено аналітичні передбачення<br>досвіді<br>ключових характеристик, підтверджено концепцію.<br>Перелік<br>характеристик<br>вибірка<br>(набір<br>та<br>характеристик та функцій макетного зразка для<br>тестування) поки що не є репрезентативними, не<br>включають другорядні характеристики та перевірку<br>системою/середовищем.<br>взаємодії із<br>зовнішньою<br>Розроблено<br>пропозиції<br>стратегії<br>щодо<br>захисту<br>інтелектуальної власності                                                        |  |  |
| TRL 4. Отримано лабораторний<br>зразок, підготовлено лабораторний<br>стенд, проведено випробування<br>базових функцій зв'язку з іншими<br>елементами системи. | Лабораторний зразок виготовлений на лабораторному<br>Основні<br>устаткуванні.<br>технологічні<br>компоненти<br>інтегровані з метою встановити, що окремі складові<br>єдиній<br>працюватимуть<br>моделі.<br>Проведено<br>y<br>тестування у розширеному діапазоні параметрів,<br>перевірено основні характеристики зв'язку з іншими<br>елементами системи. За результатами тестування<br>проведено порівняльний аналіз цієї спрощеної моделі<br>Замовник<br>системи.<br>остаточним<br>чином<br>3<br>прийняв/схвалив результати тестування. Розроблено<br>стратегію захисту інтелектуальної власності                                                                                      |  |  |

Таблиця 3.1 − Рівень готовності технологій

Продовження таблиці 3.1

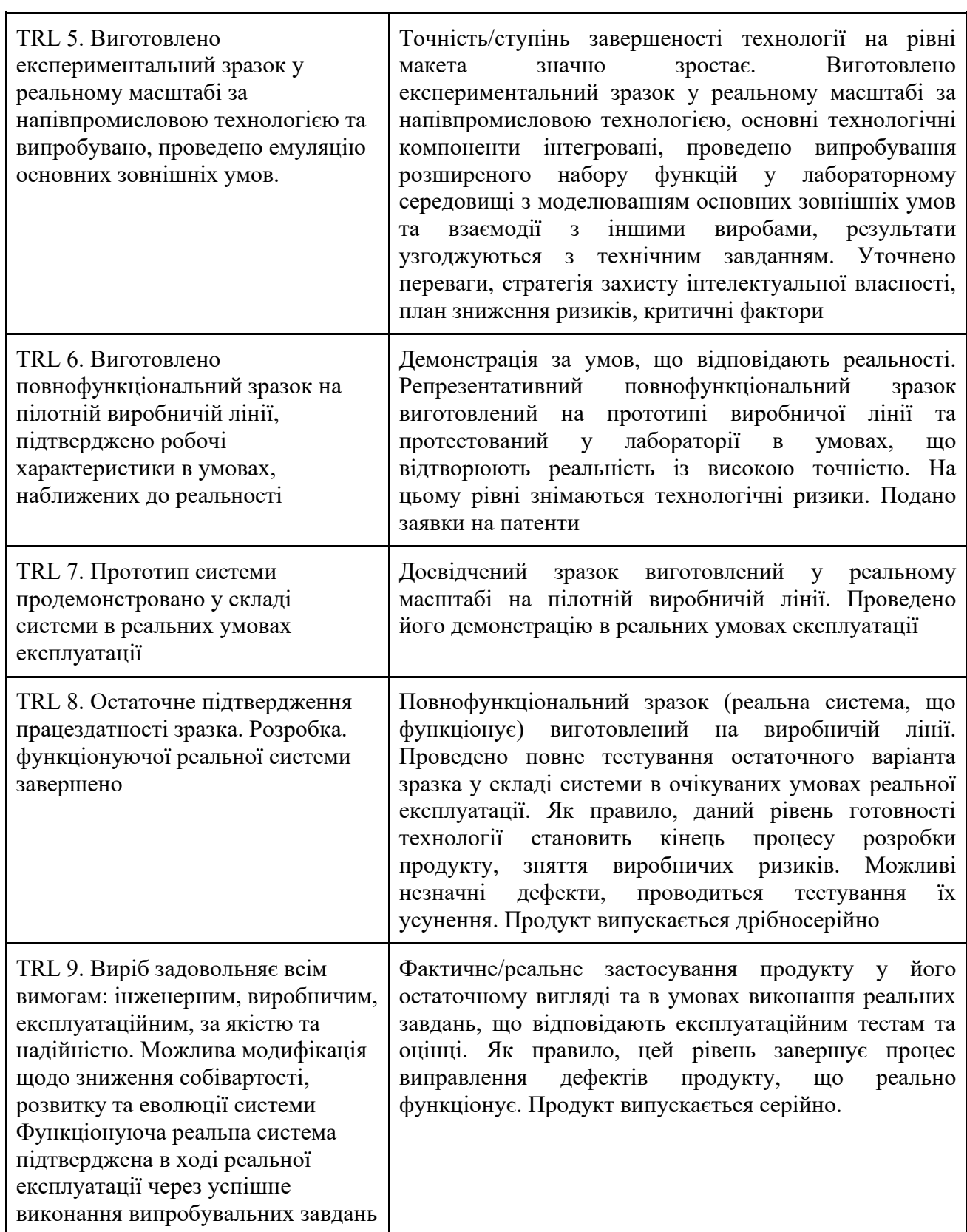

# <span id="page-58-0"></span>**3.2 Досягнення у Hardware частині**

Через більш ніж півтора роки розробки були отримані наступні результати в Hardware часті, а саме:

а) була розроблена та підготовлена схема роботи та руху ручок апарату (рис. 3.2 та рис. 3.3);

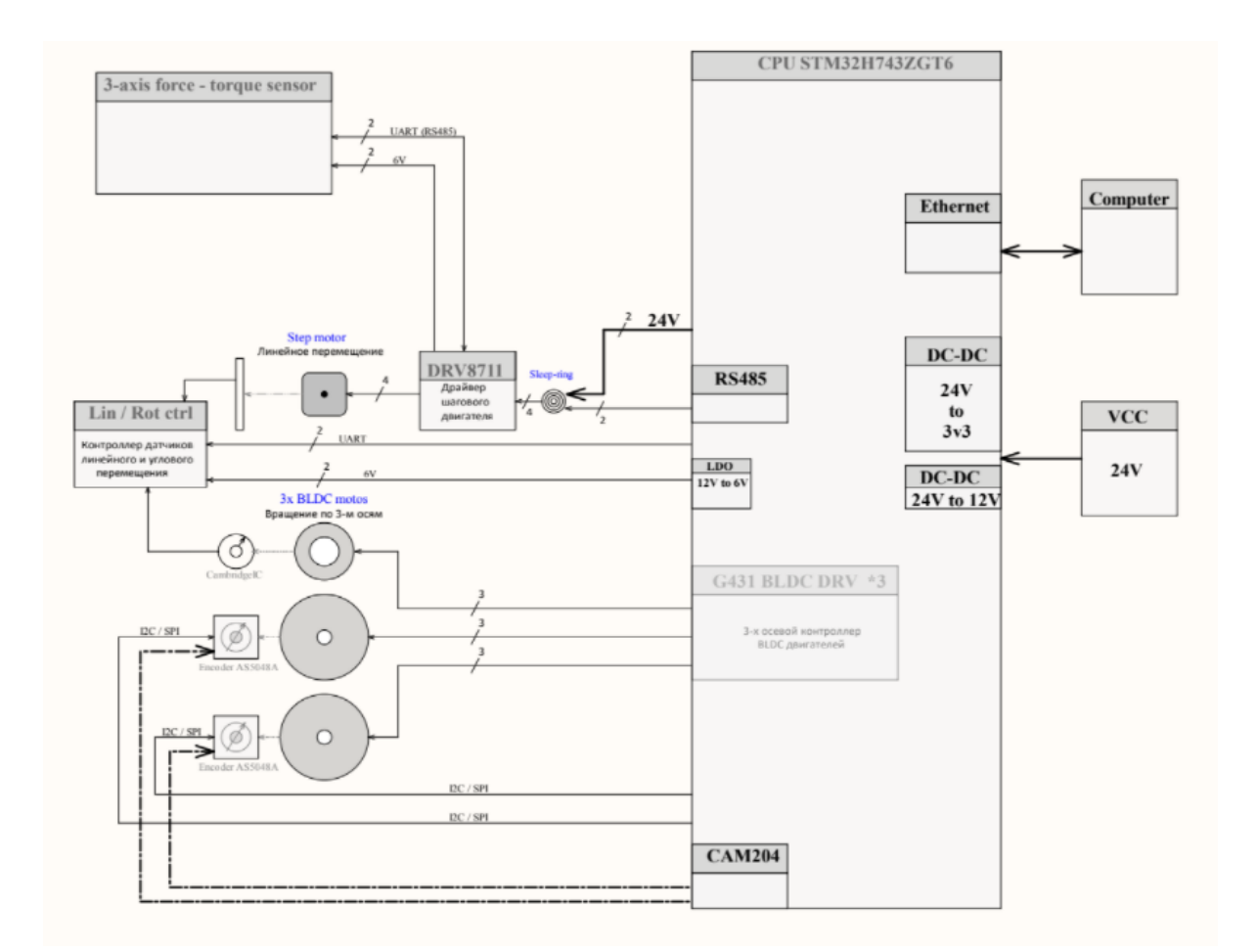

Рисунок 3.2 – Схема апарату

б) за схемою була створена 3D модель ручки у розрізі для більш (рис. 3.4) докладної візуалізації та зменшення ризиків та підготовлені 3D модель ручки у зборі (рис. 3.5) для демонстрації інвесторам;

в) за схемою було створено самі ручки (рис. 3.6). для стійкості вони були поміщені на алюмінієві підкладки під час розробки та налагодження.

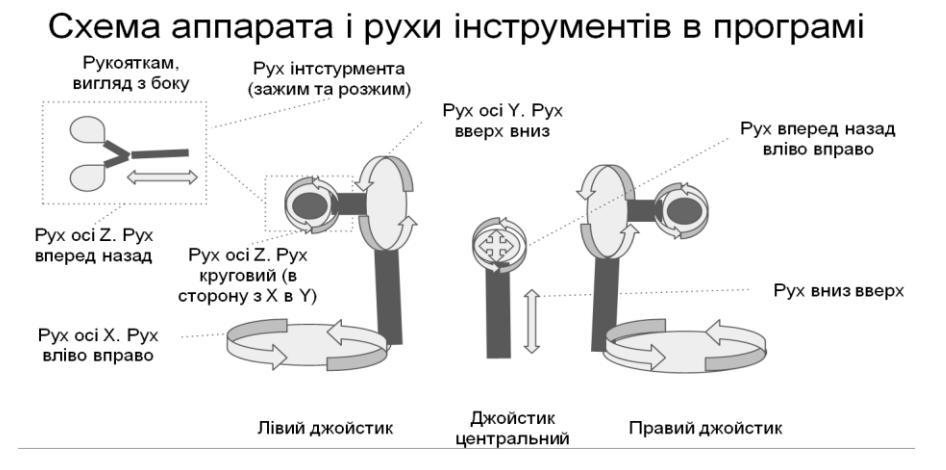

Рисунок 3.3 – Рухи інструментів

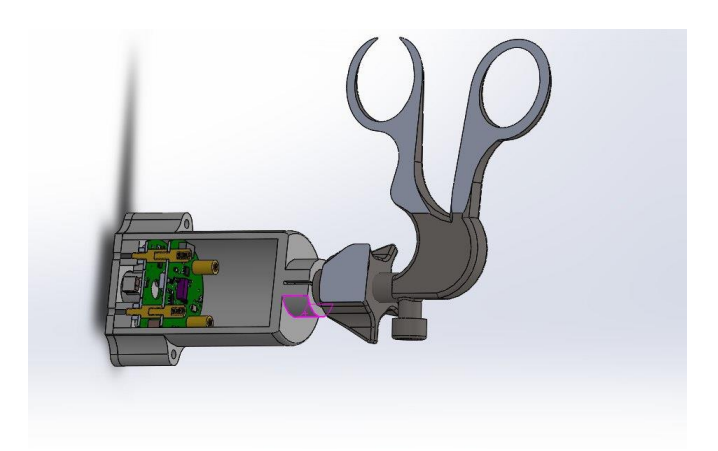

Рисунок 3.4 – 3D модель ручки у розрізі

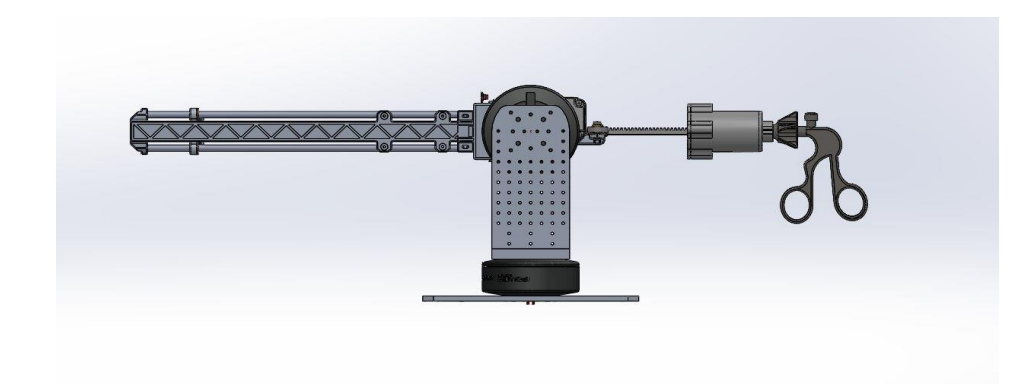

Рисунок 3.5 – 3D модель ручки у зборі

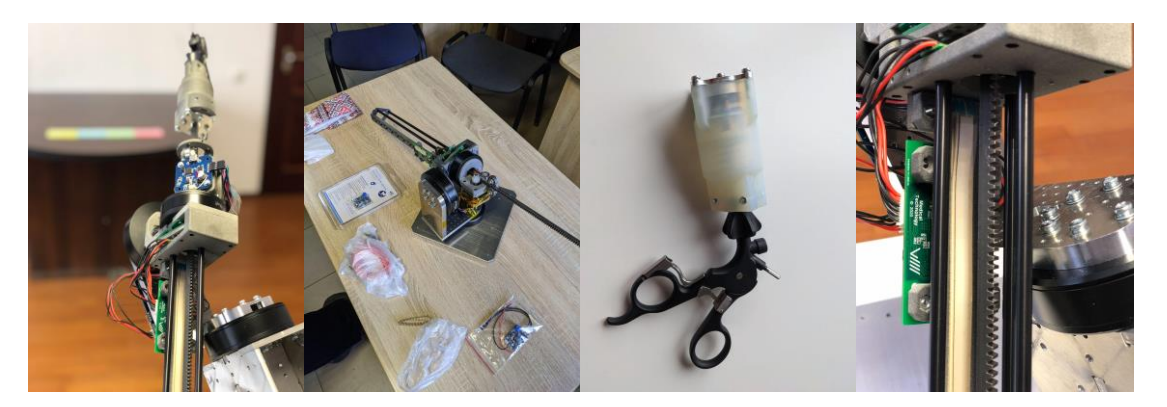

Рисунок 3.6 – Ручки приладу

Працездатність моторів та механізмів перевірялася на кожному етапі створення (рис. 3.7). Всі драйвера для датчиків та прошивка для мікроконтролера писалася вручну силами команди.

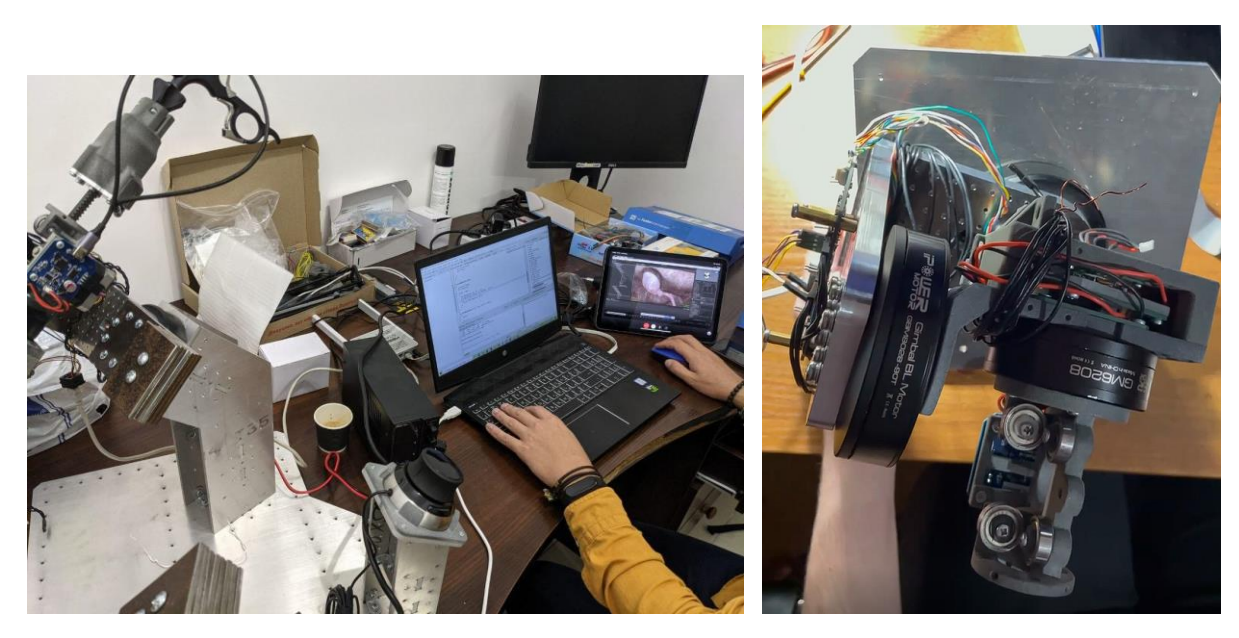

Рисунок 3.7 – Тестування та збирання

г) розроблена стійка для утримання ручок (рис. 3.8) маніпулятора для демонстрації працездатності ручок, також була розміщена 3D миша для керування програмою

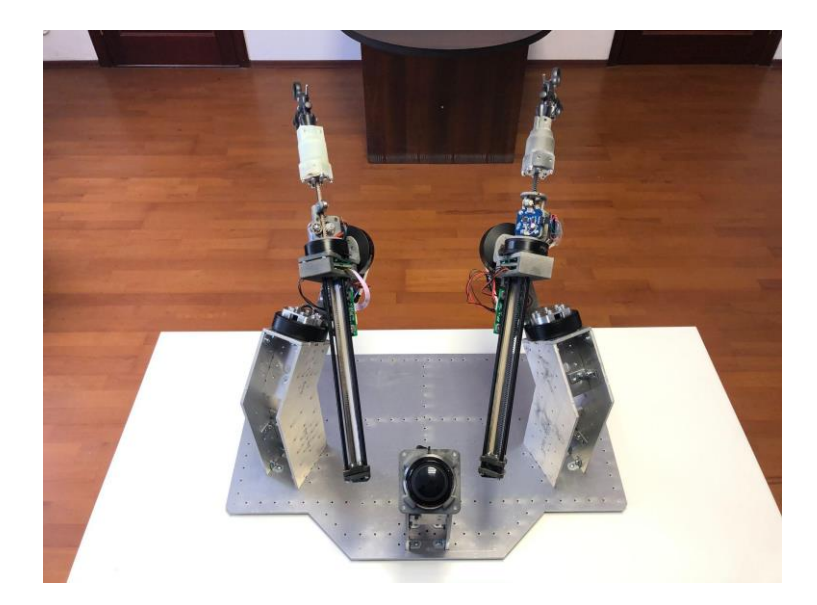

Рисунок 3.8 – Стійка для тримання

В даний момент використовуються потужності будь-якого ПК для проведення операцій за допомогою тренажера (рис. 3.9 ). Це можна вважати робочим прототипом, так як решта частин буде купуватися у вже готовому вигляді, і їх не потрібно буде розробляти майже з нуля (наприклад невеликий комп'ютер, монітор, або 3 D миша для управління інтерфейсом). На рис. ручки були підключені до невеликого ПК (він знаходиться під монітором), на якому заздалегідь було встановлено необхідне ПЗ (ОС під керуванням Linux, додаток із симуляцією операції).

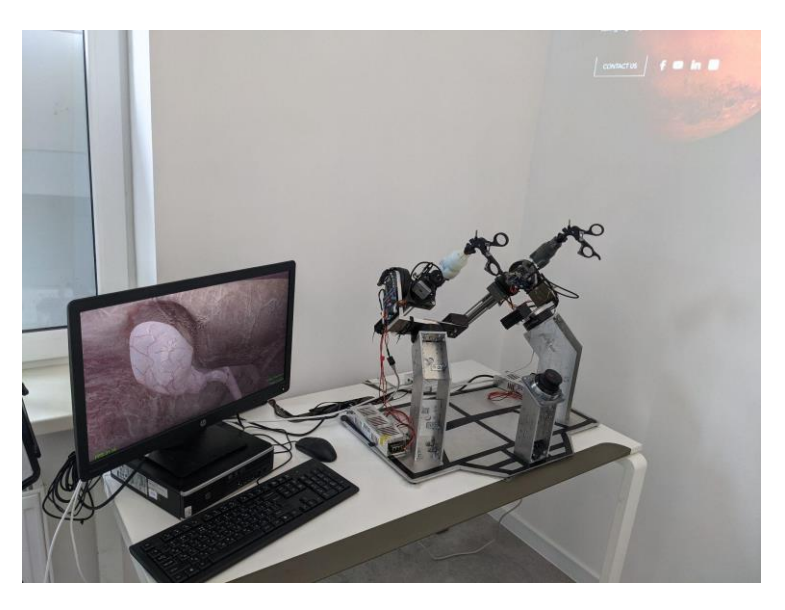

Рисунок 3.9 – Підключення апарату до ПК

# <span id="page-62-0"></span>**3.3 Досягнення у Software частині**

Через більш ніж півтора роки розробки Software частини був підготовлений прототип першої операції з усіма компонентами, які необхідні для її виконання, а саме:

а) всі необхідні інструменти були перенесені в додаток, їм були додані необхідні властивості, анімації та режими поведінки (рис. 3.10 – 3.15);

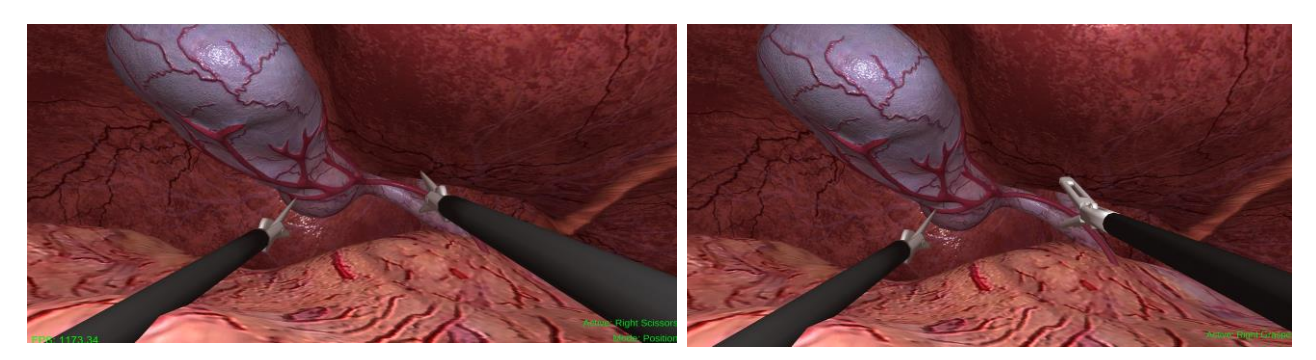

Рисунок 3.10 − Ножиці Рисунок 3.11 − Затискачі

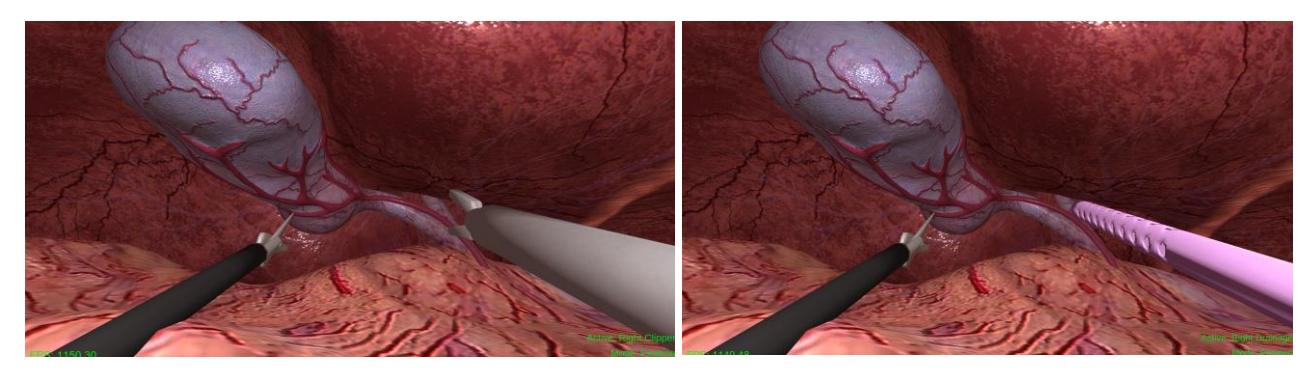

Рисунок 3.12 − Кліпатори Рисунок 3.13 − Дренажна трубка

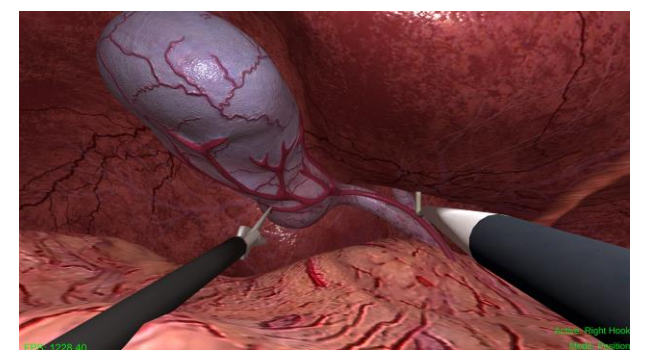

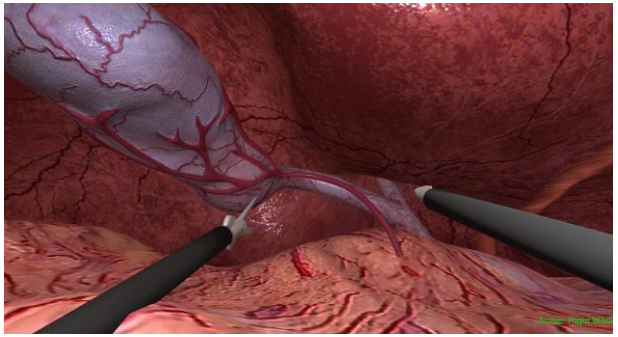

Рисунок 3.14 − Крюк Рисунок 3.15 − Скальпель

б) інтерфейс користувача( рис. 3.16). Інтерфейс користувача дуже простий, так як не є ключовим у даному проекті та не несе великої користі для кінцевого користувача (рис. 3.16);

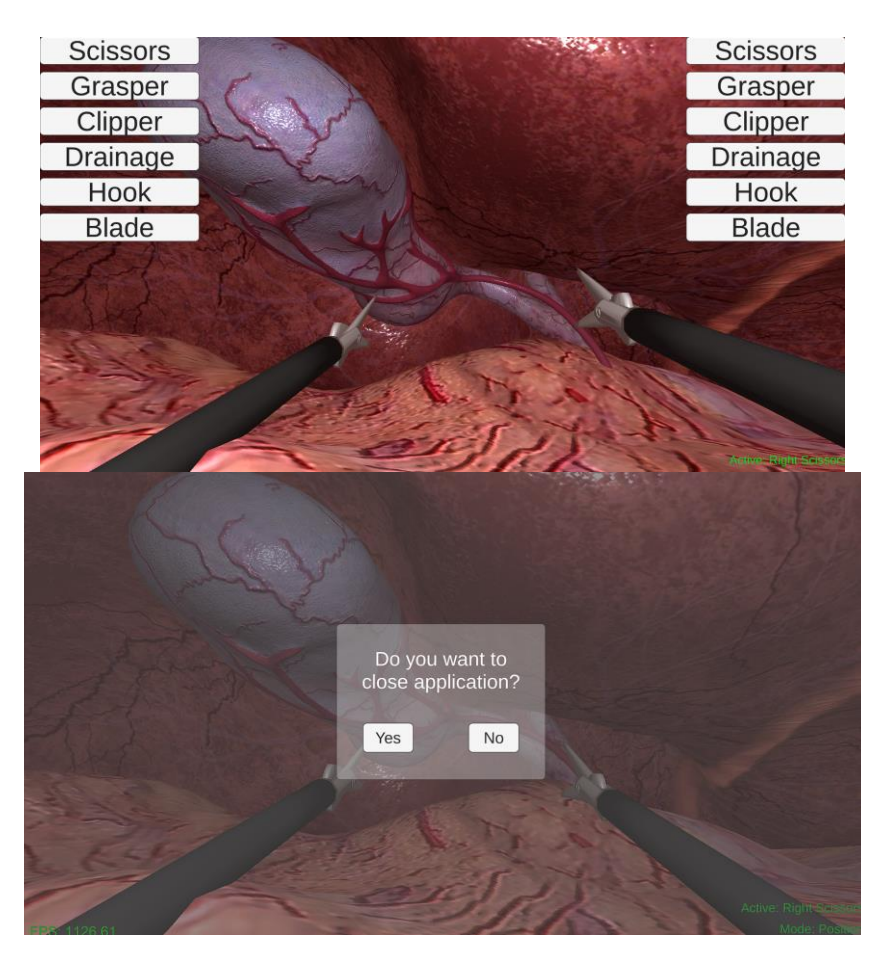

Рисунок 3.16 − Інтерфейс користувача

в) 3D моделі внутрішніх органів, оточення сцени (рис. 3.17);

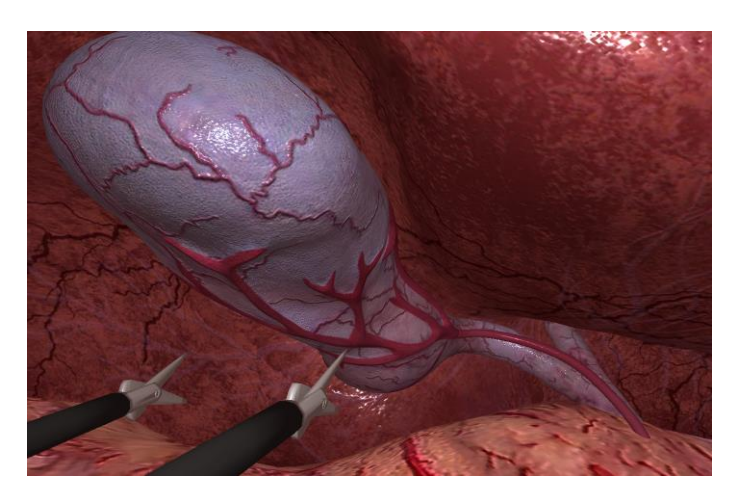

Рисунок 3.17 − 3D модель внутрішніх органів

г) рухи камери по сцені (Вперед і назад) ( рис. 3.18).

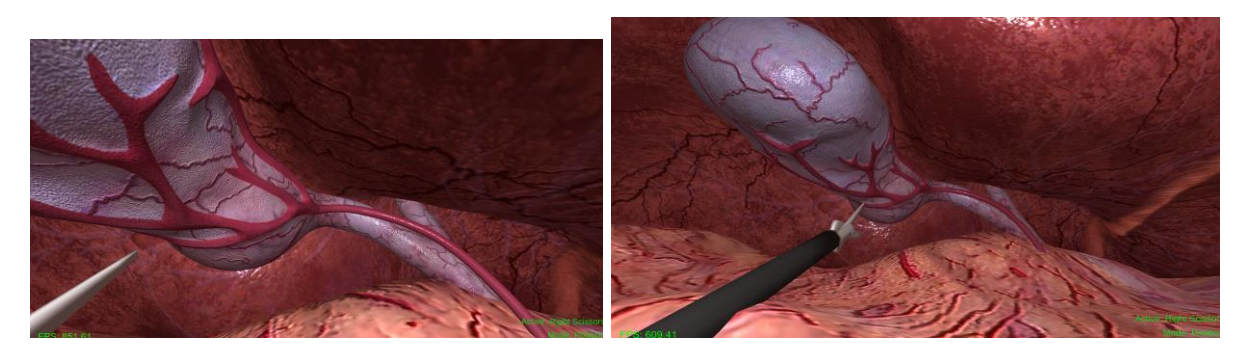

Рисунок 3.18 − Рухи камери

#### **ВИСНОВКИ**

<span id="page-65-0"></span>Була успішно реалізована перша частина проекту «LAPSIM». А саме програма 3D симуляції для проведення лапароскопічних операцій та апаратна частина проєкту.

Був проведений необхідний аналіз предметной області проекту та реалізована модифікована методологія TRL при управлінні розробкою та тестуванням хардверно-софтверного проєкту. Під час розробки проєкту були використані наступні методи дослідження – описовий, аналітичний, порівняльний.

Методологія TRL не зовсім підходить у чистому вигляді для реалізації хардверно-софтверниих проектів. Але за допомогою відходжень від основних положень методології та додаванням деяких документів з інших методологій вдалося досягти стабільного темпу розробки та продемонструвати вагомі результати за не великий термін розробки та не великих початкових ресурсів компанії та команди.

#### **ПЕРЕЛІК ПОСИЛАНЬ**

<span id="page-66-0"></span>1. Бурименко Ю.И., Бобровничая Н.С., Галан Л.В., Лебедева И.Ю. Управление проектами: учеб.пособ. Одесса: ОНАС им. А.С.Попова, 2013. 212 с.

2. Довгань Л.Є., Мохонько Г.А., Малик І.П. Управління проектами: навчальний посібник. Київ : КПІ ім. Ігоря Сікорського, 2017. 420 с.

3. Литвиненко О. М., Лукеча І. І., Колесник А. В., Гребінь Р. М. Національний інститут хірургії та трансплантології ім. О. О. Шалімова НАМН України, м. Київ Лапороскопічна однопортовая хірургія органів черевної порожнини.

4. Фесенко Т.Г. Управління проектами: теорія та практика виконання проектних дій: навч. посібник Харків : ХНАМГ, 2012. 181 с.

5. Project Management Institute. Проект. PMBOK. Бізнес Олімп,2017,  $C.4-10.$ 

6. Project Management Institute. Введення в Agile. Agile практичне керівництво. Бізнес Олімп, 2016. С.12-21.

7. Project Management Institute. Бережливий підхід та метод "Канбан". Agile практичне керівництво. Бізнес Олімп, 2016. С.17.

8. Project Management Institute. 4 Реалізація Agile. Agile практичне керівництво. Бізнес Олімп, 2016. С.37-50.

9. Mihaly Heder ["From NASA to EU: the evolution of the TRL scale in](https://web.archive.org/web/20171011071816/https:/www.innovation.cc/discussion-papers/22_2_3_heder_nasa-to-eu-trl-scale.pdf)  [Public Sector Innovation".](https://web.archive.org/web/20171011071816/https:/www.innovation.cc/discussion-papers/22_2_3_heder_nasa-to-eu-trl-scale.pdf) Hungarian Academy of Sciences Institute for Computer Science and Control. 2017. 23 p.

10. NASA. ["Technology Readiness Level Definitions".](https://www.nasa.gov/pdf/458490main_TRL_Definitions.pdf) nasa.gov. 2019. 1 p.

11. Simbionix USA Corporation. URL : [simbionix.com.](https://simbionix.com/simulators/lap-mentor/) (Дата звернення: 08.02.2021).

12. CAE HEALTHCARE. URL : [caehealthcare.com](https://caehealthcare.com/surgical-simulation/lapvr/) (Дата звернення: 15.02.2021).

13. Force Dimension. URL: [forcedimension.com](http://www.forcedimension.com/) (Дата звернення: 25.02.2021).

14. Unity Technologies. URL: store.unity.com. (Дата звернення: 01.04.2012).

15. Паппас Н., Теодор Н. Лапароскопічна хірургія. ГЭОТАР-Медиа 2017. 388 с.

16. Labster. URL : [www.labster.com](http://www.labster.com/) (Дата звернення: 15.04.2021).